**Univerzita Hradec Králové**

**Fakulta informatiky a managementu**

**Katedra informačních technologií**

# **Cisco IP SLA a jeho využití**

Bakalářská práce

Autor: Tomáš Matoulek

Studijní obor: Informační management

Vedoucí práce: Mgr. Josef Horálek, Ph.D.

Hradec Králové Srpen 2016

# **Prohlášení:**

Prohlašuji, že jsem bakalářskou práci na téma Cisco IP SLA a jeho využití vypracoval samostatně s použitím odborné literatury a pramenů uvedených na seznamu, jenž tvoří přílohu této práce.

V Hradci Králové dne …………………….

Tomáš Matoulek

# **Poděkování:**

Děkuji tímto panu Mgr. Josefu Horálkovi Ph.D. za cenné připomínky, rady, vstřícnost a konzultace při vypracování této bakalářské práce.

# **Anotace**

Cílem této bakalářské práce je představit Cisco IP SLA službu, její funkčnost a využiti. Jedná se o Cisco proprietární technologii, která dokáže kontrolovat a sbírat data o funkčnosti sítě a jejích parametrů. Existuje několik typů měření, které se dají použít na určitý typ služby, jako například VoIP, kontrola DHCP,FTP a dalších. Tato služba dokáže monitorovat kritické parametry jedné linky případně všech IP prvků celkové trasy. Zabývat se tedy budeme základním využitím této technologie a unifikovaným IP SLA měřením pro zákazníky poskytovatele služeb. Okrajově bude řešena konfigurace technologií jako MPLS, QoS a NTP.

Kličová slova: Cisco, IP SLA, Sítě, MPLS, L3 VPN, Quality of Service, Network Time Protocol, Směrování, Traffic Engineering, VoIP, UDP, TCP, ICMP

# **Annotation**

# **Title: Cisco IP SLA and its practical use**

Main purpose of this Bachelor thesis is to introduce Cisco IP SLA as a service and its functionality and usage. It`s Cisco proprietary technology, that allows to scan and collect information about network performance and its parameters. There are several types of measurement, that can be used for certain types of service, such as VoIP, checking of DHCP, FTP and other services. This service can measure critical parameters of specific link or even every IP device of the whole path. We will explain basic use of this technology and unified IP SLA measurement for customers of the service provider. Additionally, we will deal with MPLS, QoS and NTP configurations.

Key words: Cisco, IP SLA, Networking, MPLS, L3 VPN, Quality of Service, Network Time Protocol, Routing, Traffic Engineering, VoIP, UDP, TCP, ICMP

# **OBSAH**

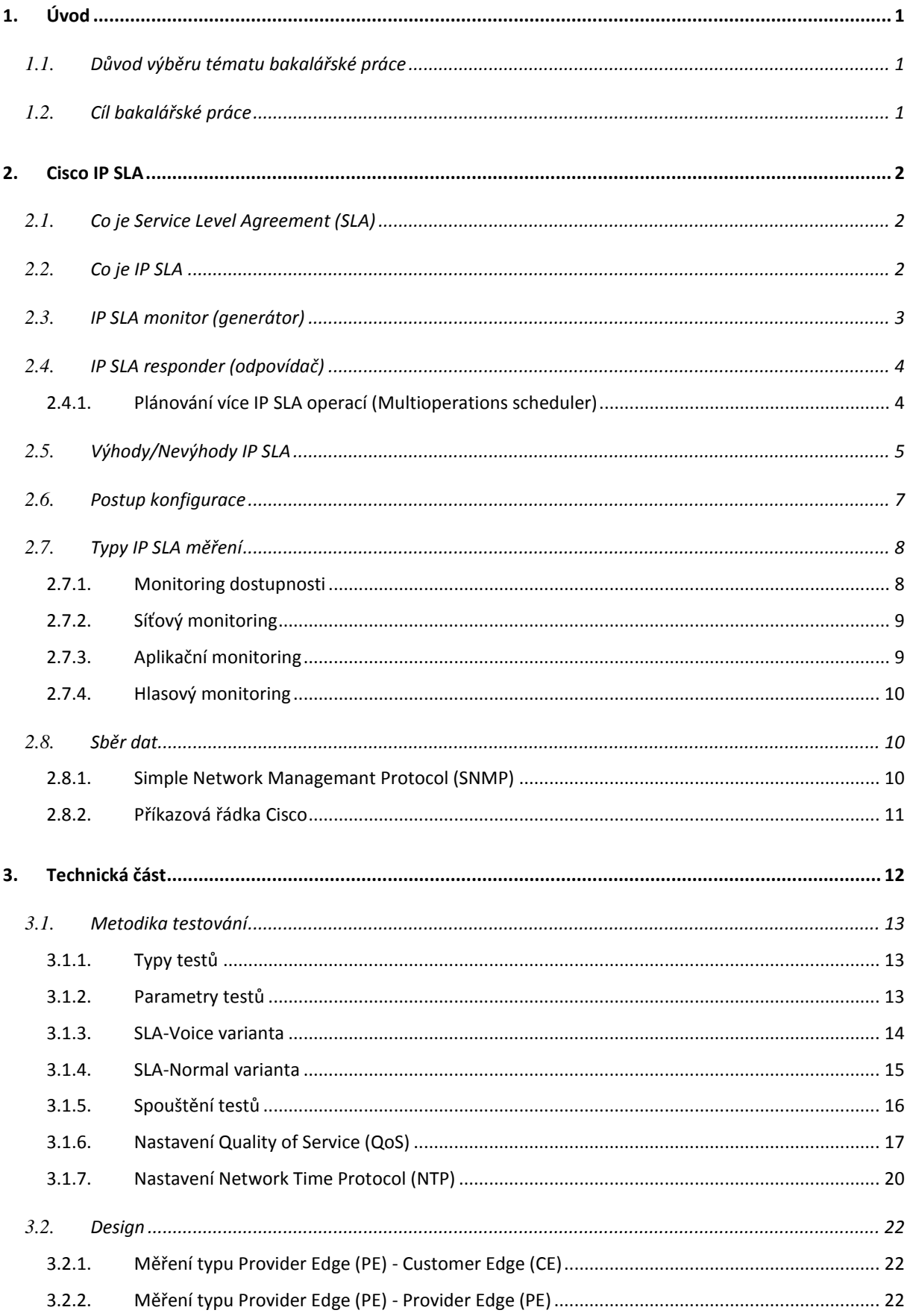

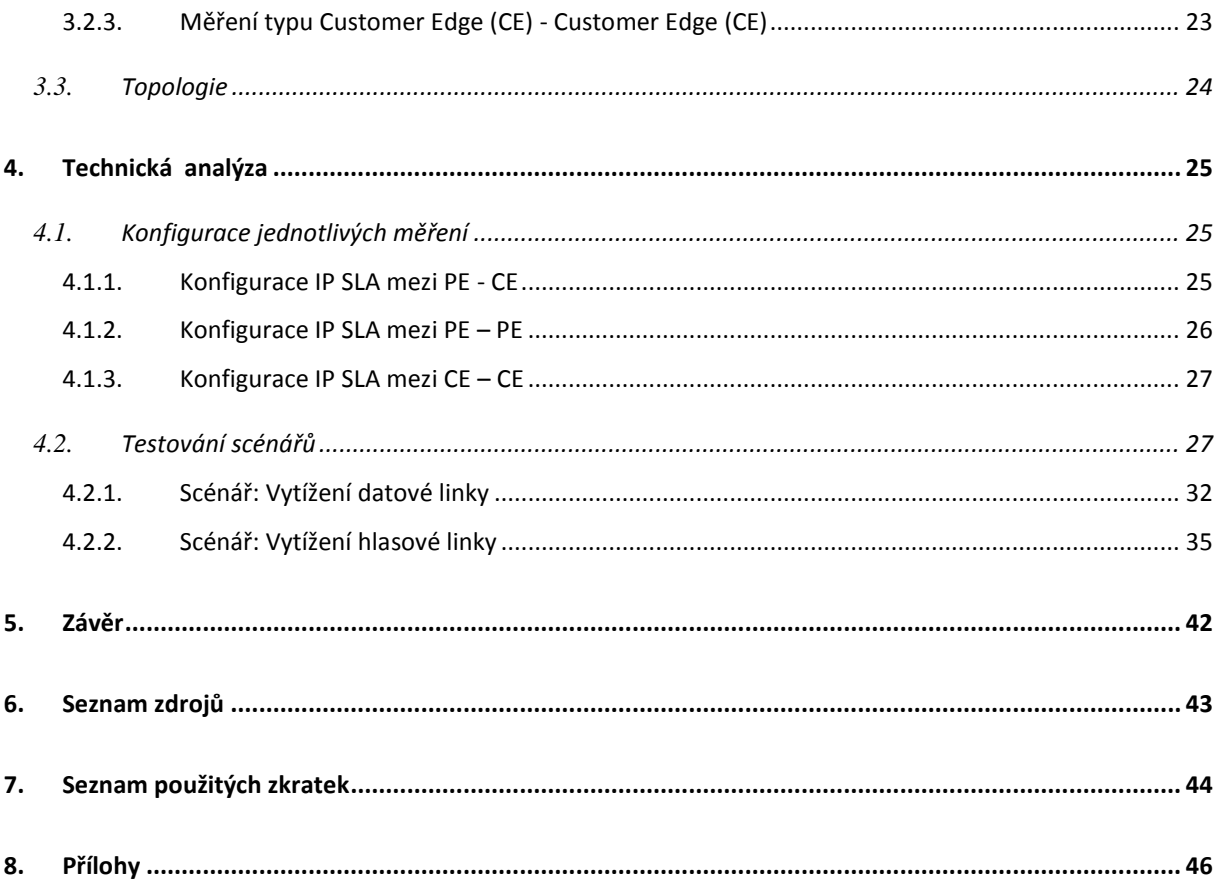

# Seznam obrázků:

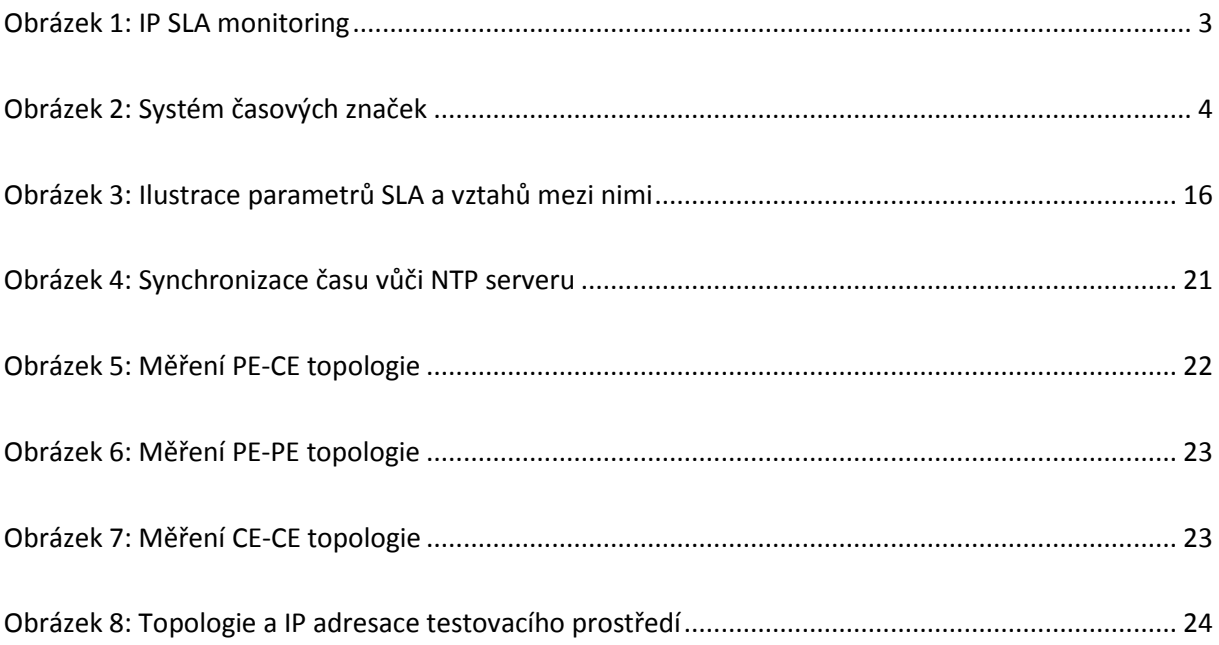

# **Seznam tabulek:**

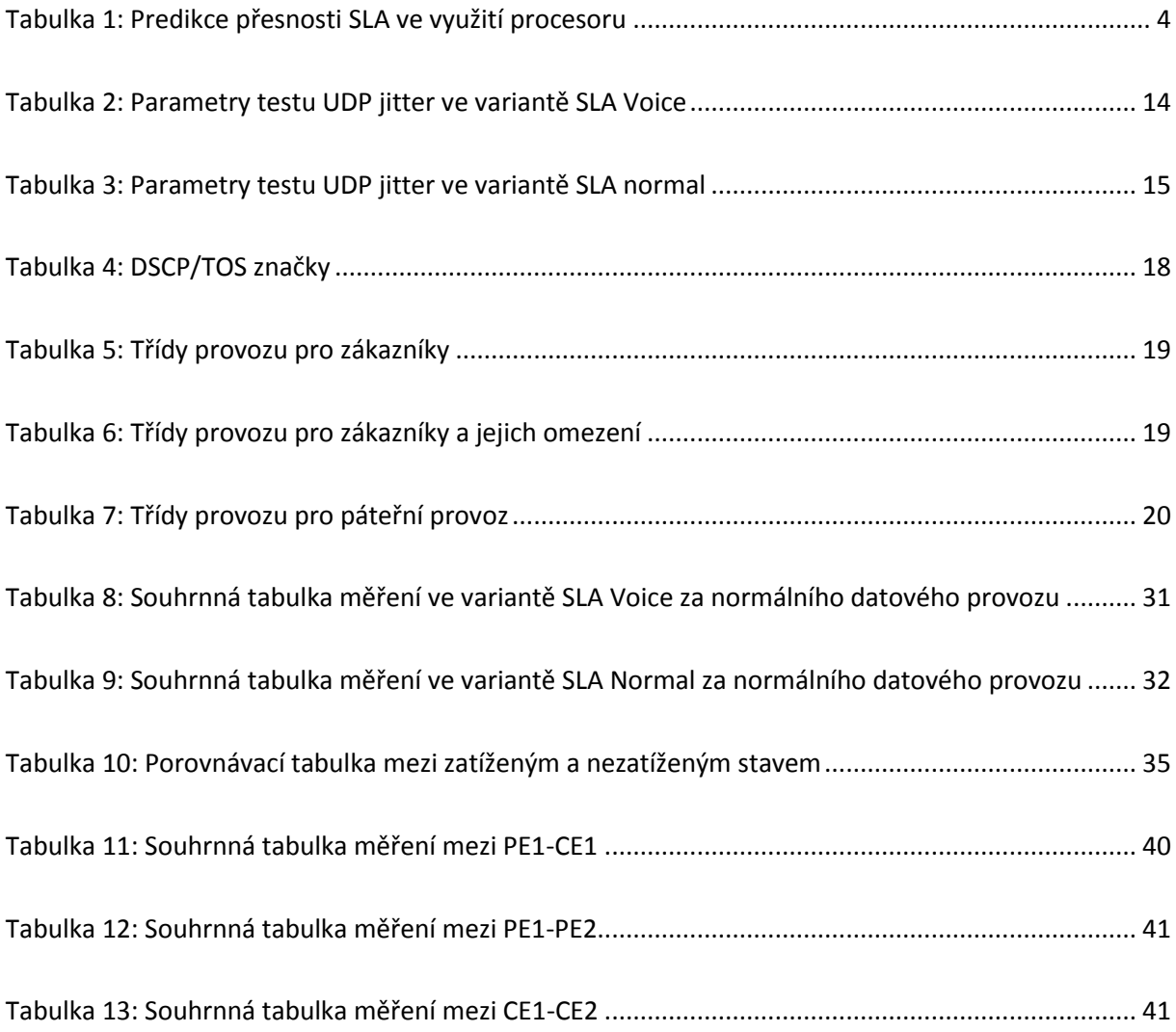

# <span id="page-8-0"></span>**1. Úvod**

# <span id="page-8-1"></span>**1.1.** *Důvod výběru tématu bakalářské práce*

Jakožto zaměstnanec firmy zajištující telekomunikační služby v pozici Specialista IP sítě mám na starosti zákazníka, jemuž poskytujeme datovou službu IP SLA pro dodržování výkonnostních parametrů. Service Level Agreement (SLA) je běžným právním dokumentem, který obsahuje předpokládaný rozsah a úroveň služby a také případně postihy za její nedodržení. Dále si myslím, že měření kvality služeb má v budoucnu velký potenciál, a to z důvodu narůstajících požadavků pro jednotlivé služby. Také dochází k neustálému rozvoji datových sítí, dramaticky se zvyšuje jejich počet, velikost a hlavně dochází k masivnímu nárůstu datové rychlosti. S rozšiřováním datových sítí je potřeba dodržovat určité parametry pro jejich funkčnost a bezchybnost, aby byl spokojený, jak uživatel, tak poskytovatel služeb.

# <span id="page-8-2"></span>**1.2.** *Cíl bakalářské práce*

Cílem je zpracování univerzální nabídky pro vytvoření měření výkonnostních parametrů v MPLS L3 VPN pro zákazníky poskytovatele služeb. Toto měření by mělo sloužit pro dodržování SLA smluv a pro-aktivní řešení problému, které můžou v síti vzniknout. Dle vyjednané smlouvy by se mělo jednat o měření parametrů jako: ztrátovost paketů, zpoždění (per direction, round trip), jitter (per direction, positive or negative). Cílem bakalářské práce je tedy dokázání, že Cisco proprietární řešení pro měření výkonnostních parametrů je efektivní technologií pro monitoring úrovně SLA. Dále se budu zabývat dvěma typy měření v dané topologii, kde jedním z nich bude měření v prioritní třídě s g.729a kodekem a druhé ve výchozí třídě.

U čtenáře této bakalářské práce se očekává základní znalost problematiky IP SLA a pokročilejší znalost v oblasti IP sítí jako MPLS, směrovací procesy, QoS a NTP.

# <span id="page-9-0"></span>**2. Cisco IP SLA**

# <span id="page-9-1"></span>**2.1.** *Co je Service Level Agreement (SLA)*

Jedná se o smlouvu mezi poskytovatelem služby a jejím zákazníkem. Tato smlouva obsahuje náležité parametry, které by daná služba měla splňovat. Definuje především klíčové parametry sjednané služby, jako kvalitu a rozsah. Dále popisuje způsobem řešení poruchy, dobu, rychlost reakce a odstranění poruchy, stanovení odpovědnosti za škody a další. V případě nedodržení těchto parametrů dochází k porušování dané smlouvy, nejčastěji pak dochází k finančnímu vyrovnání mezi účastníky smlouvy. [1]

# <span id="page-9-2"></span>**2.2.** *Co je IP SLA*

Cisco Internet Protocol (IP) Service Level Agreement (SLA) je proprietární technologie od společnosti Cisco, která efektivně monitoruje provoz na měření výkonnosti sítě měřením kritických parametrů (ztrátovost paketů, zpoždění jedním směrem, zpoždění round-trip) pro komunikaci. Díky využití Cisco IP SLA, je možné, odhalit a předcházet problémům, které by měly vliv na funkčnost a výkonnost sítě. S rostoucí popularitou hlasových a datových služeb v síti, poskytuje tato služba nejdůležitější parametry. Zobrazení IP SLA statistik může být pomocí protokolu SNMP, příkazové řádky a aplikaci Cisco RTTMON s MIBs. Tato technologie může být také využita s jinými technologiemi, jako je třeba policy-based routing, tedy změny směrování paketů v síti na základě aktuálních statistik. IP SLA bylo původně pojmenováno a předvedeno jako Response Time Reporter (RTR) v Cisco IOS software verzi 11.2, následně RTR bylo přejmenováno na Service Assurance Agent (SAA) ve verzi 12.0(5)T. Od verze 12.3(14)T se začal používat název IP SLA. [2]

V základní topologii, kdy měříme end to end zařízení, je zapotřebí mít jeden cisco router pro generování paketů a hosta jako respondera. Responder v tomto případě může být jakýkoliv IP host, který je schopný odpovědět na požadavky typu ICMP echo, požadavek na připojení TCP a nebo HTTP GET. Pokud responder bude Cisco router, tak se nám otevírá více možností využití IP SLA a tím pádem můžeme měřit více kritických parametrů. Pro následné sbírání a zobrazování dat je potřeba nějaký network management system (NMS). Mnoho NMS podporují konfiguraci IP SLA z grafického rozhraní daného nástroje. Když je IP SLA

nakonfigurováno, tak router sbírá výsledky jednotlivých operací a ukládá dané statistiky v IOS RTTMON, následně pomocí SNMP NMS sbírá dané informace z MIB. [3]

IP SLA používá koncept operace. Každá operace definuje typ paketu, který router generuje, obsahuje cílovou i zdrojovou adresu a ostatní charakteristiky paketu. Konfigurace též obsahuje nastavení o čase, kdy má být daná operace vykonávána. Na jednom routeru může probíhat operací stejného ale i rozdílného typu. [3]

Například můžeme zároveň monitorovat:

- DHCP službu
- DNS službu
- <span id="page-10-1"></span> End-to-End dobu odezvy SNMP Jakékoliv IP zařízení Server pro sbírání výkonosti sítě IP Síť Měření mezi Cisco IP SLA routery a IP zařízením IP SLA Monitor IP SLA Responder **Obrázek 1:** IP SLA monitoring[zdroj:autor]

# <span id="page-10-0"></span>**2.3.** *IP SLA monitor (generátor)*

Na IP SLA monitoru jsou definovány jednotlivé testy. Na základě konfigurovaných parametrů jednotlivých testů generuje IP SLA monitor specifický provoz, analyzuje výsledky a následně je zaznamenává pro budoucí vyhodnocení prostřednictvím CLI nebo SNMP. Jak již bylo řečeno, IP SLA monitor může být libovolný Cisco router vybavený IOS s příslušnou sadou funkcí podle zvolených typů testů. [4]

Na IP SLA monitoru představuje procesorové zatížení kritický ukazatel pro přesnost jednotlivých metrik, především přesný záznam časových značek, a proto je zde třeba klást důraz na vhodný návrh metodiky testování, aby procesorové zatížení routeru nepřekročilo 30%. S ohledem na tuto problematiku je doporučeno pro měření mít dedikovaný router, aby nebyl ovlivněn datový provoz ani dané měření. [4]

# <span id="page-11-0"></span>**2.4.** *IP SLA responder (odpovídač)*

IP SLA responder plní funkci odpovídače na testy generované IP SLA monitorem a musí být tedy schopen reagovat podle specifikovaného typu testu, opět tedy IOS s příslušnou sadou funkcí. IP SLA responder vkládá časové značky po přijetí a odeslání paketu do jeho payloadu a umožňuje tak z výsledného měření eliminovat čas procesování paketu na IP SLA responderu. U IP SLA responderu představuje procesorové zatížení také kritický parametr a tudíž je důležité nepřekročit 30% vytížení procesu, s ohledem na toto je třeba klást důraz na metodiku testování. [4]

<span id="page-11-3"></span>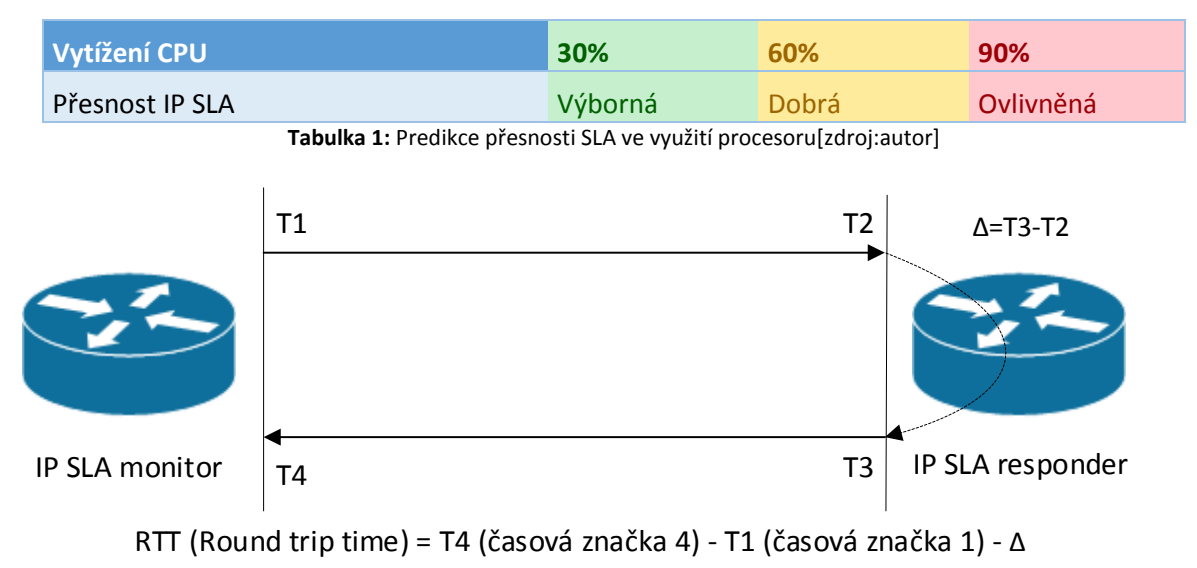

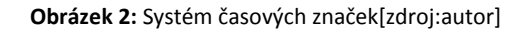

### <span id="page-11-2"></span><span id="page-11-1"></span>**2.4.1. Plánování více IP SLA operací (Multioperations scheduler)**

Normální naplánování IP SLA operace povoluje spustit jednu operaci v daném čase. V případě, že máme rozsáhlou síť s velkým počtem IP SLA sond pro monitorování výkonosti sítě, tak by bylo velice neefektivní a časově náročné plánovat vše po jedné operaci. Proto zde existuje příkaz "*ip sla group"*, je to takzvaný mnohonásobný operační plánovač. [2]

Mnohonásobný operační plánovač nám povoluje naplánovat celou skupinu IP SLA operací za pomocí jednoho příkazu v příkazové řádce. Tato funkce nám umožnuje monitorování provozu v rovnoměrně rozloženém časovém úseku. V příkazu se musí specifikovat určitý rozsah (ID) jednotlivých sond, a následně se již spouští jako celek. Tato funkce pomáhá minimalizovat procesorové využití, čímž se zvyšuje škálovatelnost sítě. [2]

Tato funkce používá následující konfigurační parametry:

- Číšlo (ID) dané operace (operation ID numbers) Seznam všech IP SLA sond a jejich ID v dané skupině.
- Skupinové číslo (Group operation number) Konfigurační parametr, jež obsahuje číslo dané skupiny.
- Časové opakování (Schedule period) Množství času, po které je skupina IP SLA operací naplánována.
- Čas v paměti (Ageout) Množství času, které drží v paměti operace, jenž aktivně nesbírají informace. Ve výchozím nastavení je ageout na dobu neurčitou.
- Životnost operace (Life) Množství času, kde operace aktivně sbírá informace.
- Frekvence (Frequency) Množství času, po které se každá IP SLA operace zrestauruje. Pokud je frekvence specifikována, tak to přepisuje frekvenci již v nadefinované operaci.
- Začátek operace (Start time) Čas kdy daná operace začne sbírat informace. Operace může začít ihned nebo můžeme nastavit čas, kdy má začít.

# <span id="page-12-0"></span>**2.5.** *Výhody/Nevýhody IP SLA*

Výhody IP SLA plynou ze škálovatelnosti při použití. Dle definované operace jsme schopni efektivně monitorovat síť a pro-aktivně řešit jakýkoliv problém, tím jsme schopni zkrátit dobu řešení incidentního stavu při nefunkčnosti. Otestovat kvalitu hlasových služeb i video služeb, můžeme simulovat hlasový hovor a tím otestovat celý průběh sítě, a poté identifikovat nežádoucí vlivy v síti nebo otestovat jednotlivé kodeky hlasových služeb. Jsme schopni ověřit nově nakonfigurovanou trasu s pohledu Quality of Service (QoS) služby a jsme schopni dělat i její průběžný monitoring.

# Shrnutí:

- IP SLA monitoring
	- o Monitorování a následné vyhodnocení SLA smluv
- Monitoring výkonnosti sítě
	- o Měření jitteru, latence nebo ztrátovosti paketů v síti
	- o Poskytuje nepřetržité, spolehlivé a předvídatelné měření.
- Edge to Edge monitoring dostupnosti
	- o Provádí pro-aktivní monitoring a testování prvků v počítačové sítí
- VoIP monitoring
- Multiprocotol Label Switching (MPLS), Virutal Private Network (VPN) výkonnostní monitoring

Nevýhody této služby opět závisí na způsobu a použití. V případě, kdy potřebujeme opravdu pro-aktivní monitoring služby 24/7 z pohledu dodržování SLA smlouvy zákazníkem i dodavatelem, tak narážíme na problém provedení tohoto měření. Pokud zákazník požaduje měření kritických parametrů např. jitter, latence či ztrátovosti paketů, tak vzniká otázka, kdo toto měření bude provádět a jak se budou dané hodnoty vyhodnocovat. Nejlepší variantou pro obě strany, pokud to dané řešení podporuje je měření oběma stranami a to hned z několika důvodu. Měření zákazníka je ovlivňováno jeho datovým tokem, tedy pokud si zákazník bude plně vytěžovat linku datovým provozem, tak nastane problém s jeho měřením a to ztrátovost paketů, zvýší se skokově odezva a změní jitter, tedy zákazník bude službu reklamovat. Dodavatel je schopen se bránit vlastním měřením, kde si vyhradí část pásma linky pro dané měření a zároveň může prioritizovat provoz pomocí DSCP,COS značek v QoS politice. Hlavní nevýhodou tedy pravidelného měření je neustálé vytěžování linky dvojím

identickým měřením. V případě, kdy máme nízkou kapacitu linky a FUP, který může nastat pří využití technologie jako 3G/LTE, můžeme narazit na problém s tímto omezením.

Shrnutí:

- Pravidelná zátěž linky
- Z pohledu dodavatele nutno vyhradit pásmo pro dané měření
- Omezení při použití určitých přenosových technologii
- Maximální doporučené zatížení procesu IP SLA monitoru i responderu 30%

# <span id="page-14-0"></span>**2.6.** *Postup konfigurace*

Postup základní konfigurace probíhá v několika krocích. Jak už bylo řečeno, měření probíhá na základě posílání vygenerovaných paketů odesílatelem, přijmutí responderem a jeho odpovědí.

Základní body konfigurace:

- Nastavit požadovaný typ Cisco IP SLA operace
- Spustit danou operaci a nastavit jí parametry opakování
- Nastavit cílové zařízení jako responder

Příklad konfigurace:

### **IP SLA monitor:**

```
ip sla 1 
<typ operace> <IP adresa SLA responderu> <port> source-ip <IP adresa Loopback 
rozhraní SLA monitoru> num-packets <počet paketů> interval <interval v ms>
ip sla schedule <číslo operace> start-time <čas startu> life <doba 
měření/nekonečně>
```
# **IP SLA responder:**

ip sla responder

# <span id="page-15-0"></span>**2.7.** *Typy IP SLA měření*

# <span id="page-15-1"></span>**2.7.1. Monitoring dostupnosti**

- ICMP echo operace IMCP echo měří end-to-end dobu odezvy mezi Cisco routerem a jakýmkoliv IP zařízením, které je schopno odpověď na ICMP echo. Při této operaci se bere v potaz doba z procesování paketu odesílatelem, ale nemůžeme zaručit dobu z procesování cílovým zařízením. Je to tedy efektivní nástroj na kontrolu dostupnosti, nicméně nám to nedá dostatek informací o síti nebo koncovém zařízení pro řešení problémů. [2]
- ICMP path echo Měření end-to-end a hop-by-hop odezvy od jednotlivých prvků v síti. ICMP path echo se liší od ICMP echo tím, že nejdříve udělá traceroute cesty od zdroje k cíli, aby objevil všechny zařízení po cestě. Následně tedy můžeme měřit dobu odpovědi mezi zdrojem a jednotlivými prvky v cestě. [2]
- ICMP Jitter Operace ICMP jitter je obdobná jako operace ICMP echo, navíc poskytuje měření latence, jitter a packet loss. [2]
- ICMP path jitter Operace ICMP Path Jitter je velice podobná jako ICMP path echo, ale navíc provádí jitter operace mezi jednotlivými body v cestě jako latenci, jitter a ztrátovost paketů. Operace tedy zprvu zjistí prvky v síti za pomocí traceroute, aby následně mohla měřit parametry pro tyto jednotlivé prvky. [2]
- UDP echo Operace UDP echo je obdobná, ale více užitečná, než ICMP echo, protože IP SLA responder rozumí UDP echo komunikaci, a proto operace bere v potaz proces, který zabere čas pro generování přesnějšího měření responderovy. [2]
- UDP jitter Operace UDP Jitter je nejčastěji používané měření. Je zapotřebí mít synchronizovaný čas mezi generátorem paketů a responderem pomocí Network Time Protocolu(NTP) nebo Global Positioning systémem(GPS). Měří odezvu round-trip, one-way delay, one-way jiter, ztrátovost paketů. Slouží hlavně k měření provozu mezi sítěmi, které si posílají UDP pakety. Je to jediné měření, které podporuje mikrosekundovou přesnost, což jí dělá vhodnou pro monitorování video a hlasových

služeb. Tato operace má sekvenční informace o vygenerovaných paketech a časové značky na generátoru i responderu paketů. [2]

## <span id="page-16-0"></span>**2.7.2. Síťový monitoring**

- Data Link Switching Plus (DLSw+) DLSw+ operace měří doby odpovědi mezi DLSw+ uzly. Tato operace v nich měří RTT, neúspěšné operace, chyby ve statistice a sekvenční chyby. [2]
- Frame Relay Frame relay operace monitoruje fyzické linky frame relay konektivity. Tato operace podporuje mnoho frame relay statistik jako propustnost, ztrátovost paketů, celkový počet přenesených framů od zdroje k cíli. [2]

# <span id="page-16-1"></span>**2.7.3. Aplikační monitoring**

- Transmission Control Protocol (TCP) connect operace TCP connect může být použita pro běžné monitorování dostupnosti sítě. Efektivnějším využitím může být monitorování doby odpovědi serveru, který je založen na TCP aplikacích. Typickým použitím může být monitorování databázi jako mySQL, MSSQL. [2]
- Hypertext Transfer Protocol (HTTP) HTTP operace měří HTTP serveru reakční dobu mezi zdrojem a odpovědí HTTP serveru k zobrazení webové stránky. Doba odezvy HTTP je součtem tří individuálních round-trip měření. [2]
- File Transfer Protocol (FTP) operace FTP měří dobu pro stažení souboru mezi zdrojovým zařízením a FTP serverem. Ve výchozím nastavení je použit pasivní režím, aktivní je možnost také nastavit. [2]
- Dynamic Host Control Protocol (DHCP) DHCP operace měří čas odpovědi od DHCP serveru pro přidělení IP adresy. Je-li specifický DHCP server konfigurován pomocí příkazu "ip helper-adress", tak DHCP operace posílá směrový požadavek přímo DHCP serveru pomocí za použití DHCPREQUEST paketu. Pokud není DHCP server definován, tak operace odešle broadcast paket pomocí DHCPDISCOVER na všechny IP zařízení v síti. Dále operace funguje s DHCP relay agenty. [2]

 Domain Name System (DNS) – DNS operace měří dobu odezvy od zdroje požadavku k DNS serveru pro přeložení doménového názvu. Efektivní přeložení doménového názvu v síti hraje významnou roli, protože velká odezva od DNS serveru může vést ke zpoždění odpovědí od aplikací. [2]

### <span id="page-17-0"></span>**2.7.4. Hlasový monitoring**

- VoIP UDP Jitter Operace VoIP UDP Jitter slouží k měření kvality hlasového provozu za používání běžných hlasových kodeků a UDP provozu, který je podobný hlasovému provozu. Operace může navracet další dvě číselné hodnoty, které budou hodnotit kvalitu hlasu a těmi jsou MOS (mean opinion score) a ICPIF (the calculated planning impariemnt factor). Operace podporuje kodeky: G.711 A Law, G711 mu Law, G729A. Tato Operace **nesimuluje** RTP provoz. [2]
- VOIP RTP Operace VoIP RTP je schopna simulovat hlasový provoz RTP streamem. Pro funkčnost této operace je zapotřebí na generátoru provozu mít digitální signálový procesor (DSP), který kóduje daný stream. Tato operace může měřit jitter, R-Factor, MOS a sekvenci paketů. [2]

# <span id="page-17-1"></span>**2.8.** *Sběr dat*

# <span id="page-17-2"></span>**2.8.1. Simple Network Managemant Protocol (SNMP)**

Protokol SNMP, celým názvem Simple Network Management Protocol. Je jednoduchý široce rozšířený standardizovaný protokol, který slouží ke správě zařízení v počítačových sítích. SNMP podporuje velká část zařízení, například tiskárny, počítačová čidla, síťové prvky. K Transportu dat používá protokol UDP, proto může docházet ke ztrátám paketů. Od verze 2 by již měla být zaimplementována kontrola doručení. Tento protokol prakticky funguje na principu agent/server. Agent přijímá požadavky od serveru a posílá mu zpět nasbíraná data. Server poté přijímá data od agentů, které následně zpracovává a ukládá. [3]

Stačí tedy mít nakonfigurované SNMP na Cisco monitoru a z MIB pomocí SNMP dotazů s daným OID jsme schopni sbírat informace o dané IP SLA sondě na jakýkoliv aplikační server. Následně je můžeme na aplikačním serveru zpracovávat do grafů, určovat určité hraniční hodnoty a případně zkompletovat s dohledovými nástroji.

## <span id="page-18-0"></span>**2.8.2. Příkazová řádka Cisco**

Pomocí příkazové řádky jsme schopni si zobrazit poslední operaci, které router vykonal. Dle dané operace jsou zde vidět určité parametry, zda daná operace proběhla, kdy a s jakým výsledkem. K zobrazení dané operace slouží příkaz "show ip sla statistics <*číslo sondy>"*.

```
Příklad výpisu udp-jitter operace 550 paketů interval mezi pakety 100ms:
```

```
router#show ip sla statistics 1
IPSLAs Latest Operation Statistics
IPSLA operation id: 1
Type of operation: udp-jitter
         Latest RTT: 21 milliseconds
Latest operation start time: 13:16:14 UTC Thu Apr 21 2016
Latest operation return code: OK
RTT Values:
        Number Of RTT: 550 RTT Min/Avg/Max: 4/21/69 milliseconds
Latency one-way time:
         Number of Latency one-way Samples: 502
         Source to Destination Latency one way Min/Avg/Max: 1/10/47 milliseconds
         Destination to Source Latency one way Min/Avg/Max: 2/11/56 milliseconds
Jitter Time:
         Number of SD Jitter Samples: 549
         Number of DS Jitter Samples: 549
         Source to Destination Jitter Min/Avg/Max: 0/8/25 milliseconds
         Destination to Source Jitter Min/Avg/Max: 0/5/68 milliseconds
Packet Loss Values:
         Loss Source to Destination: 0
         Source to Destination Loss Periods Number: 0
         Source to Destination Loss Period Length Min/Max: 0/0
         Source to Destination Inter Loss Period Length Min/Max: 0/0
         Loss Destination to Source: 0
         Destination to Source Loss Periods Number: 0
         Destination to Source Loss Period Length Min/Max: 0/0
         Destination to Source Inter Loss Period Length Min/Max: 0/0
        Out Of Sequence: 0 Tail Drop: 0
         Packet Late Arrival: 0 Packet Skipped: 0
Voice Score Values:
         Calculated Planning Impairment Factor (ICPIF): 0
         Mean Opinion Score (MOS): 0
Number of successes: 1
Number of failures: 0
Operation time to live: Forever
```
# <span id="page-19-0"></span>**3. Technická část**

Praktická část projektu je zaměřena na osvojení teoretických znalostí a vytvoření unifikovaného L3 VPN měření v rámci MPLS sítě. V této problematice se nebudu zabývat konfigurací MPLS. Vzhledem ke škálovatelnosti určitých technologii se bude jen okrajově zabývat nastavení QoS a NTP. Technickou část budu předvádět v malém měřítku, která bude dále škálovatelná na velká telekomunikační řešení. Návrh řešení je rozdělen do tří částí:

- Měřění Customer Edge (CE) Customer Edge (CE) měření mezi CE směrovači navzájem, jedná se o měření, které postihuje jak páteřní, tak přístupovou část (například mezi pobočkami daného zákazníka nebo mezi centrálou a pobočkou)
- Měření Provider Edge (PE) Customer Edge (CE) Měření mezi CE směrovačem a nejbližším PE směrovačem (měření přístupové části sítě, které je závislé na přístupové technologii)
- Měření Provider Edge (PE) Provider Edge (PE) Měření mezi PE směrovači v rámci MPLS, jedná se tedy o měření full-mesh páteřní sítě

Každý typ měření bude používat vlastní metodiku.

Měření by mělo probíhat za předpokladu, že zdrojový i cílový směrovač jsou v dané síti daného poskytovatele.

Měřené budou výkonnosti parametry:

- Packet loss
- Delay
- Jitter

Návrh by měl zahrnovat parametry a metodiku měření, tedy jak bude dané měření probíhat, zda bude měření v prioritní frontě s vyhrazeným pásmem nebo měření v defaultní třídě. Například: Každou minutu je odesláno X paketů o velikosti Y bytů s odstupem Z ms mezi každým paketem.

# <span id="page-20-0"></span>**3.1.** *Metodika testování*

### <span id="page-20-1"></span>**3.1.1. Typy testů**

Pro testování dostupnosti síťové infrastruktury disponuje IOS IP SLA různými typy testů založenými na protokolu ICMP a UDP. S ohledem na požadované výkonnostní metriky v rámci MPLS, jsem pro toto měření vybral operaci UDP jitter.

Jak už bylo řečeno test UDP jiter je primárně určen pro diagnostiku síťové dostupnosti pro voice, video a jiné real-time aplikace (VoIP, video over IP, real-time konference). Je to jediný typ testu, který dokáže dosáhnout mikrosekundové přesnosti. Test UDP jiter generuje sekvenční informace a časové známky pro posílající i přijímající stranu.

Pro měření výkonnostních metrik v MPLS L3 VPN infrastruktuře budeme pracovat se dvěma variantami testu UDP jiter:

- UDP jiter s kodekem g.729a určen pro měření v rámci prioritní třídě v prioritním provozu – **SLA-Voice**
- UDP jiter bez kodeku určen pro měření v neprioritizovaných třídách **SLA-Normal**

Zvolil jsem tyto dva testy tak, aby se dalo pozorovat více parametrů zákazníka. U varianty SLA-Voice jsme schopni odstínit datový tok zákazníka, takže naše měření budou více relevantní. Naopak ve variantě SLA-Normal jsem schopni pozorovat přímé chování v dané třídě v našem případě class-default fronty.

#### <span id="page-20-2"></span>**3.1.2. Parametry testů**

U testu UDP jiter s kodekem budou konfigurovány následující parametry:

- cílová IP adresa IP adresa příslušného SLA responderu
- cílový port UDP port (16384)
- zdrojová IP adresa IP adresa SLA monitoru
- kodek typ kodeku (g729a), zvolený kodek určuje velikost paketu
- počet paketů počet paketů vygenerovaný během jednoho provedení testu
- interval interval mezi jednotlivými pakety (ms)
- tos definice ToS (Type of Service)
- tag identifikátor testu
- vrf definice MPLS VPN
- frekvence interval opakování testu (s)

U testu UDP jiter bez kodeku budou konfigurovány stejné parametry jako u testu s kodekem kro mě parametru kodek a data budou generovány v class-default třídě tedy s DSCP CS0 (ToS 0)

### <span id="page-21-0"></span>**3.1.3. SLA-Voice varianta**

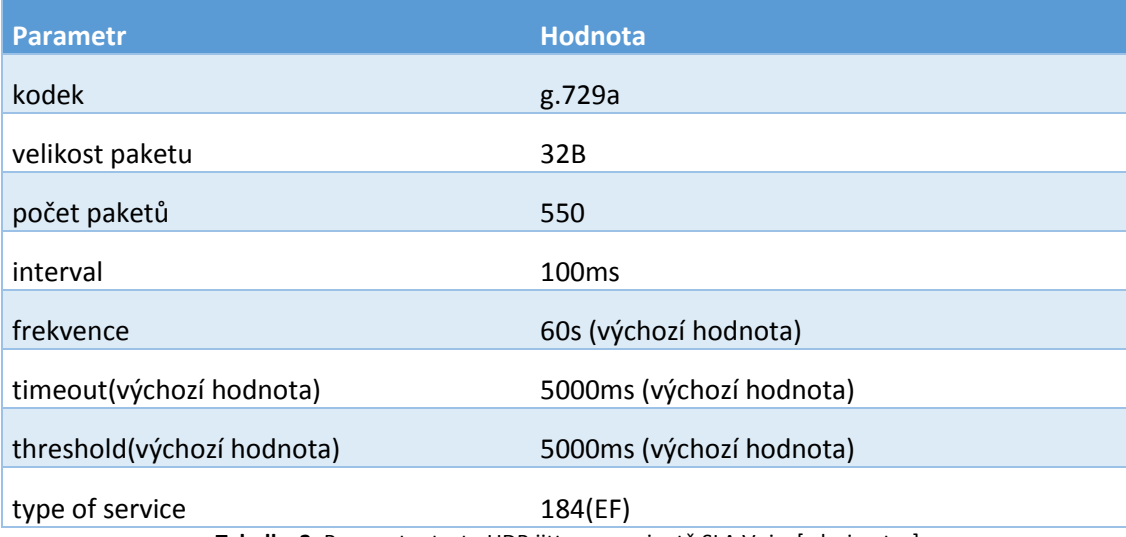

<span id="page-21-1"></span>**Tabulka 2:** Parametry testu UDP jitter ve variantě SLA Voice[zdroj:autor]

Z uvedené tabulky vyplývá, že v této variantě budou generovány pakety o velikosti 32B po dobu 55s s intervalem mezi pakety 100ms a 5s je prodleva do dalšího testu, takže vlastní měření probíhá více jak 90% času z daného měřícího okna, které je dlouhé 60s.

Tento test bude vypovídat o lince jako takové a nebude tak závislý na datovém toku zákazníka. Bude aplikován jen na měření mezi zákaznickými pobočkami a to z důvodu vytíženosti daného měření.

Příklad konfigurace testu UDP jitter s kodekem pro prioritní třídu:

```
ip sla 1 
 udp-jitter <IP adresa SLA responderu> 5000 source-ip <IP adresa SLA monitoru> 
codec g729a codec-numpackets 550 codec-interval 100 
 tos 184 
 tag <označení daného měření>
 vrf <vrf>
 frequency 60
```
# <span id="page-22-0"></span>**3.1.4. SLA-Normal varianta**

| <b>Parametr</b> | Hodnota                  |  |
|-----------------|--------------------------|--|
| kodek           | žádný                    |  |
| velikost paketu | 20B+12B                  |  |
| počet paketů    | 100                      |  |
| interval        | 500 <sub>ms</sub>        |  |
| frekvence       | 60s (výchozí hodnota)    |  |
| timeout         | 5000ms (výchozí hodnota) |  |
| threshold       | 5000ms (výchozí hodnota) |  |
| type of service | 0 (class default)        |  |

**Tabulka 3:** Parametry testu UDP jitter ve variantě SLA normal[zdroj:autor]

<span id="page-22-1"></span>Z uvedené tabulky vyplývá, že v této variantě budou generovány pakety o velikosti 32B po dobu 50s s intervalem mezi pakety 500ms a 10s prodleva do dalšího testu, takže vlastní měření probíhá více jak 80% času z daného měřícího okna, které je dlouhé 60s.

Tento test slouží pro simulaci zákaznického provozu a parametrů v defaultní QoS třídě. Tento test budu aplikovat ve všech možných řešeních.

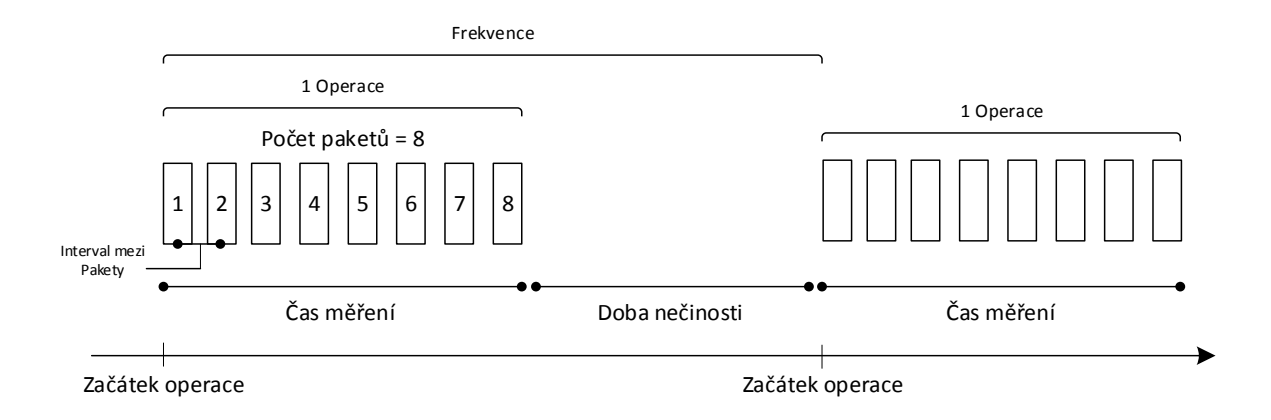

**Obrázek 3:** Ilustrace parametrů SLA a vztahů mezi nimi[zdroj:autor]

#### <span id="page-23-1"></span>Příklad konfigurace testu UDP jitter bez kodeku pro prioritní třídu:

```
ip sla 1 
udp-jitter <IP adresa SLA responderu> 16386 source-ip <IP adresa Loopback rozhraní 
SLA monitoru> num-packets 100 interval 500
 tos 184 
 tag <označení daného měření>
 vrf <vrf> 
 frequency 60
```
# <span id="page-23-0"></span>**3.1.5. Spouštění testů**

Testy budou rozloženy dle daného typu měření na skupiny a následně budou spouštěny hromadně pomocí příkazu *ip sla group schedule.* Jak již bylo řečeno touto metodou, je možné efektivně a rovnoměrně rozložit zatížení IP SLA sond na procesor daného měřícího zařízení a to tím, že si IP SLA monitor bude sám rozkládat jednotlivé operace.

### <span id="page-24-0"></span>**3.1.6. Nastavení Quality of Service (QoS)**

Z pohledu moderních konvergovaných sítí, kde je snahou integrovat všechny služby sítě do jedné sjednocené sítě, je QoS mechanizmus nevyhnutelnou součástí moderních konvergovaných sítí.

Rostoucí požadavky na moderní konvergované datové sítě, které na rozdíl od starých datových sítí přenáší kromě typických dat i ostatní typy provozu reprezentované službami jako hlas, či video-stream v reálném čase. Tradiční datová síť byla určena výhradně pro přenos dat, kde určujícím parametrem sítě byla výhradně její šířka pásma. Tento přístup však při nasazování nových služeb do sítě jako je hlas, video a jiné interaktivní služby citlivé na odezvu a bezchybný přenos nebyl dostatečný. Proto bylo potřebné zabezpečit daným službám adekvátní kvalitu při doručování jednotlivých paketů. Na to, aby s nimi bylo možné odlišně zacházet, bylo nutné jednotlivé typy provozu rozlišovat. V QoS se na to používají mechanizmy inspekce a klasifikace paketů.

Nastavení QoS je tedy pro jednotlivé testy významným konfiguračním parametrem, který zajistí, že provoz generovaný jednotlivými testy bude klasifikován do stejné třídy provozu jako vlastní produkční provoz.

Pro určení třídy provozu je používán parametr type of service (ToS) v hlavičce IPv4 paketu. ToS je osmibitové číslo, které může nabývat hodnot 0-255. Při určení ToS budeme vycházet z definovaných hodnost DSCP (Differenciated Services Codepoint) pro jednotlivé třídy provozu, kdy binární vyjádření DSCP představuje prvních 6 bitu binárního vyjádření ToS. Poslední dva bity jsou využívány pro ECN (Explicit Congestion Notification). [3]

Pro určení správně dekadické hodnoty ToS na základě požadované hodnoty DSCP je možno použít následující tabulku:

| <b>DSCP</b>     | TOS (binárně)  | <b>TOS</b> (dekadicky) |
|-----------------|----------------|------------------------|
| CS <sub>0</sub> | $\overline{0}$ | $\boldsymbol{0}$       |
| CS <sub>1</sub> | 100000         | 32                     |
| AF11            | 101000         | 40                     |
| AF12            | 110000         | 48                     |
| AF13            | 111000         | 56                     |
| CS <sub>2</sub> | 1000000        | 64                     |
| AF21            | 1001000        | 72                     |
| AF22            | 1010000        | 80                     |
| AF23            | 1011000        | 88                     |
| CS <sub>3</sub> | 1100000        | 96                     |
| AF31            | 1101000        | 104                    |
| AF32            | 1110000        | 112                    |
| AF33            | 1111000        | 120                    |
| CS4             | 10000000       | 128                    |
| AF41            | 10001000       | 136                    |
| AF42            | 10010000       | 144                    |
| AF43            | 10011000       | 152                    |
| CS5             | 10100000       | 160                    |
| EF              | 10111000       | 184                    |
| CS <sub>6</sub> | 11000000       | 192                    |
| CS7             | 11100000       | 224                    |

**Tabulka 4:** DSCP/TOS značky[zdroj:autor]

#### <span id="page-25-0"></span>**QoS PE-CE:**

Klasifikace provozu bude prováděna na základě parametru DSCP v IP hlavičce pro IPv4 provoz. Pro konfiguraci QoS jsem zvolil přístup jako u poskytovatele služeb, kterou jsem omezil jen na nutné minimum. Zákazník si objedná služby a její rychlost. V tomto případě jsem zvolil dvě policy-mapy směrem ke každé pobočce zákazníka a jednu unikátní na vstup od zákazníků. Jedna z policy-map obsahuje class-default shaping a je rodičovská druhé policy-mapy. Druhá policy-mapa obsahuje třídy sloužící k markování provozu viz. tab. 5.

Pro měření SLA provozu jsem zvolil prioritizovanou třídu, která slouží převážně pro hlasový provoz.

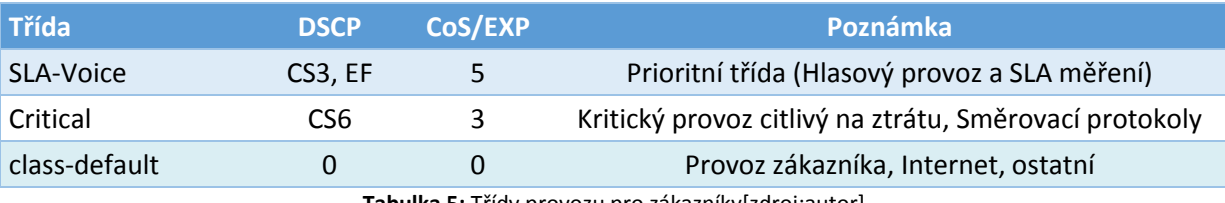

**Tabulka 5:** Třídy provozu pro zákazníky[zdroj:autor]

<span id="page-26-0"></span>Vstupní provoz od zákazníka nebude nijak přeznačkován na PE. U provozu ve třídě SLA-Voice se na PE routerech předpokládá použití vstupního policingu, který bude zahazovat vstupní provoz nad hodnotu 50% celkové šířky pásma vstupního rozhraní. Jedná se o bezpečnostní opatření, které by mělo být implementováno v každé MPLS síti a které chrání páteřní infrastrukturu před přetížením prioritním provozem.

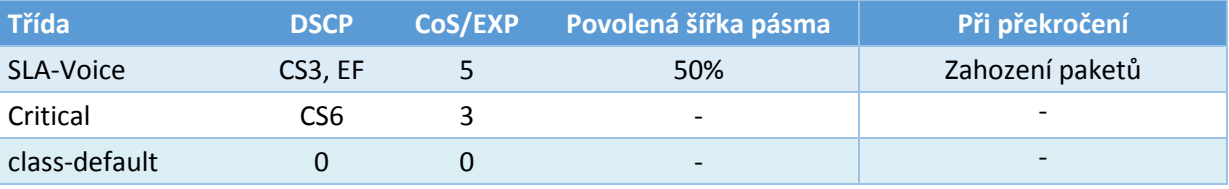

**Tabulka 6:** Třídy provozu pro zákazníky a jejich omezení[zdroj:autor]

#### <span id="page-26-1"></span>**Konfigurace QoS PE-CE:**

#### Zvolení parent policy-mapy:

```
policy-map zakaznik-parent
 class class-default
   shape average 5000000
    service-policy zakaznik
```
#### Child policy-mapa:

```
policy-map zakaznik
 class SLA-Voice
   priority 100
 class class-default
   bandwidth 4900
```
#### Unikátní policy-mapa konfigurována v příchozím směru od zákazníka:

```
policy-map FROM-CE
 class SLA-Voice
  police rate percent 50
   set mpls experimental imposition 5
 class Critical
   set mpls experimental imposition 3
```

```
class class-default
  set mpls experimental imposition 0
```
# **QoS PE-PE:**

QoS v rámci páteřní infrastruktury je obdobný jako k zákazníkům. Vytvořil jsem policy-mapu OUT-MPLS, která je aplikována na výstupních rozhraních mezi PE routery. Tato policy-mapa obsahuje 3 třídy. Z pohledu poskytovatele služeb by bylo vhodnější změnit názvy daných tříd vůči zákaznickým, a zároveň by se předpokládala mnohem větší škála tříd.

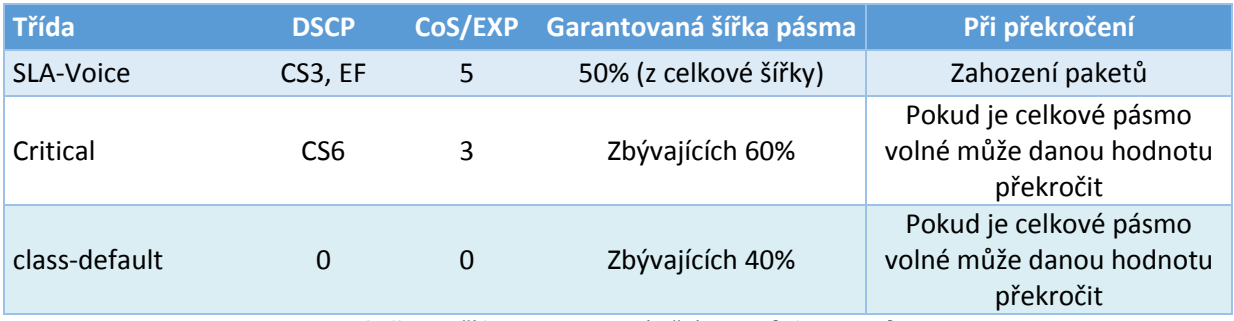

**Tabulka 7:** Třídy provozu pro páteřní provoz[zdroj:autor]

<span id="page-27-1"></span>Páteřní infrastruktura je tedy omezená fyzickou rychlostí dané přenosové trasy. Výstupní provoz má opět bezpečnostní omezení na 50% z celkové šířky pásma v prioritní třídě.

# <span id="page-27-0"></span>**3.1.7. Nastavení Network Time Protocol (NTP)**

V rámci základní topologie se předpokládá synchronizace časů vůči jednomu NTP serveru. V tomto řešení bude NTP server představovat PE1 router v rámci MPLS. Viz. obr. 3. Na PE routerech je k tomuto vyhrazena zvláštní L3 VPN vrf nazvaná MGMT. Použil jsem systém prolévání vrf, kde importuji vrf zákazníka do páteřní vrf a naopak (Pozn. Tento systém prolévání není vhodný v rozsáhlejších MPLS řešeních)

<span id="page-28-0"></span>Adresace: PE1: Lo1:10.1.1.1/32 vrf:MGMT PE2: Lo1:10.1.1.2/32 vrf:MGMT CE1: Lo0:1.1.1.1/32 CE2: Lo0:2.2.2.2/32

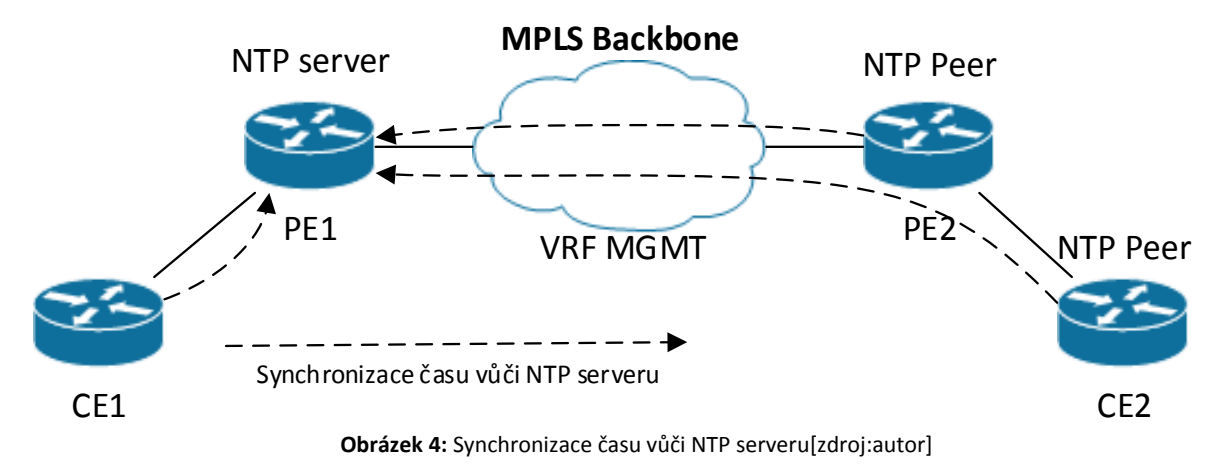

#### Konfigurace NTP:

### **PE1:**

```
interface Loopback1
description NTP
vrf forwarding MGMT
ip address 10.1.1.2 255.255.255.255
!
ntp source Loopback1
ntp master 3
```
### **PE2:**

```
interface Loopback1
description NTP
vrf forwarding MGMT
ip address 10.1.1.2 255.255.255.255
!
ntp source Loopback1
ntp server vrf MGMT 10.1.1.1 prefer version 3
```
### **CE1 a CE2:**

```
ntp source Loopback0
ntp peer 10.1.1.1
```
# <span id="page-29-0"></span>**3.2.** *Design*

# <span id="page-29-1"></span>**3.2.1. Měření typu Provider Edge (PE) - Customer Edge (CE)**

Tento typ měření bude měřit SLA metriky mezi koncovými zákaznickými CE routery a páteřními PE routery. Pro tento typ měření jsem zvolil design hub and spokes, kde hub představuje IP sla router (PE router) a spokes představují zákaznické CE routery. Toto měření může odhalit problém na dané přenosové technologie, která může pro poskytovatele služeb být pře prodávaná od jiného dodavatele síťových služeb, toto měření tedy může být i výstup při řešení problémů s externím dodavatelem pří dokazování nefunkční poskytované služby, například QoS netransparentnost nebo ztrátovosti paketů.

U měření typu PE-CE jsem zvolil jen variantu SLA-Normal z důvodu možného hardwarového vytížení procesoru na SLA monitoru, které by nastalo v případě přibývajících zákazníků a docházelo by k velkému nárůstu identického měření.

<span id="page-29-3"></span>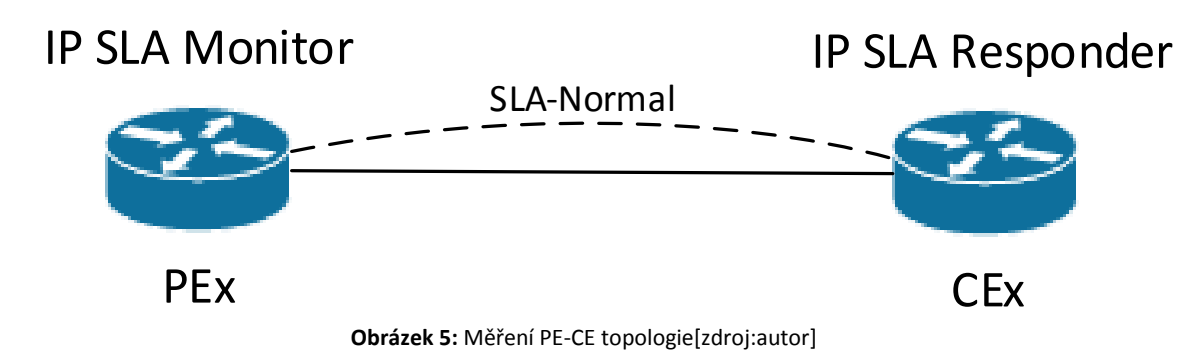

# <span id="page-29-2"></span>**3.2.2. Měření typu Provider Edge (PE) - Provider Edge (PE)**

Tento typ měření bude měřit SLA metriky mezi páteřními PE routery v rámci MPLS sítě. Tento typ měření by měl být zvolen jako full-mesh, tedy měření kde každý PE router bude měřit ke všem ostatním PE routerům. Z pohledu MPLS infrastruktury nebude SLA měření probíhat na úrovni globálního routovacího procesu, ale bude pro něj vyhrazena dedikovaná MPLS VPN, takže bude možné definovat testy v jednotlivých páteřních QOS třídách. Tento test tedy bude určen pro odhalení a řešení problémů v rámci páteřní infrastruktury.

<span id="page-30-1"></span>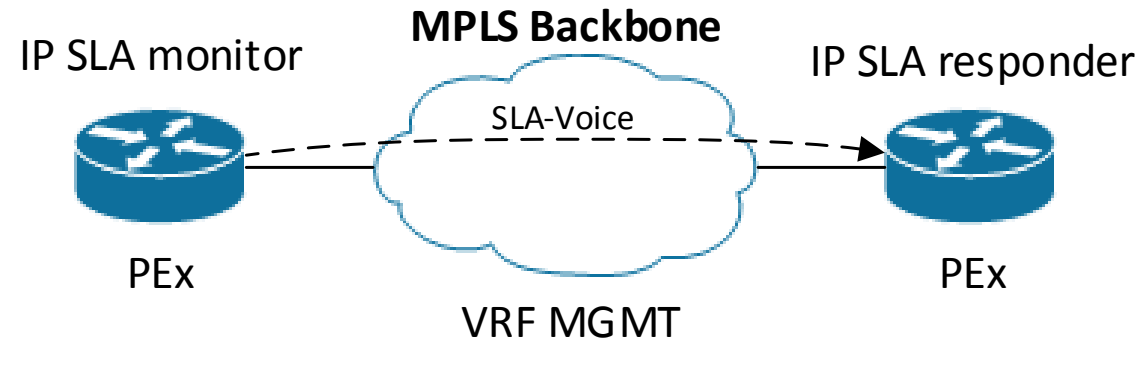

**Obrázek 6:** Měření PE-PE topologie[zdroj:autor]

### <span id="page-30-0"></span>**3.2.3. Měření typu Customer Edge (CE) - Customer Edge (CE)**

Tento typ měření bude měřit SLA metriky mezi koncovými body od zákazníka. Bude tedy monitorovat celou trasu, od jedné pobočky přes celou infrastrukturu poskytovatele až po další pobočku zákazníka. Z tohoto testu může vycházet SLA smlouva, například dodržení maximální odezvy z centrály do pobočky a zpět, případně maximální jitter mezi centrálou a pobočkou nebo maximální procento ztrátovosti.

V našem případě bude router CE1 monitor pro měření typu CE-CE. CE2 bude plnit funkci IP SLA respondera. Z CE1 budou generovány oba typy měření a to SLA-Voice i SLA-Normal. Zvolil jsem oba typy měření z toho důvodu, aby ve variantě SLA-Voice bylo možné odstínit vlivy zákaznického provozu na měření a ve variantě SLA-Normal naopak vidět celkové chování end-to-end konektivity.

<span id="page-30-2"></span>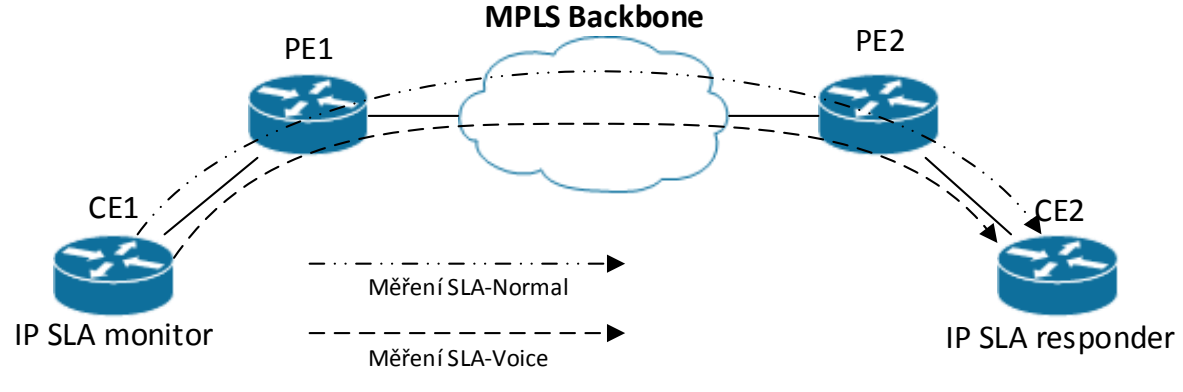

**Obrázek 7**: Měření CE-CE topologie[zdroj:autor]

# <span id="page-31-0"></span>**3.3.** *Topologie*

Pro simulaci a konfigurace dané problematiky jsem zvolil 4 Cisco routery 7206. Tyto routery se hojně používali a používají v menších firmách poskytující L2/L3 VPN služby, tedy v menších topologiích sítově infrastruktury. Momentálně se C7206 neprodávají, jelikož nemají softwarovou ani hardwarovou podporou.

Celé řešení budeme simulat a konfigurovat v Graphical Network Simulatoru-3 (GNS3). GNS3 používá dynamips pro emulaci softwaru, který simuluje Cisco IOS.

Routery PE1 a PE2 simulují hraniční boxy v rámci MPLS infrastruktury, na niž je nakonfigurována zákaznícká vrf a MPLS konfigurace. Routery CE1 a CE2 představují zákazníka se dvěmi pobočkami.

V mraku MPLS backbone je infrasturktura poskytovatele služeb v níž se nachazí MPLS interní routery (tzv. Provider-router) pro směrování MPLS značek, tedy routing jednotlivých zákazníků.

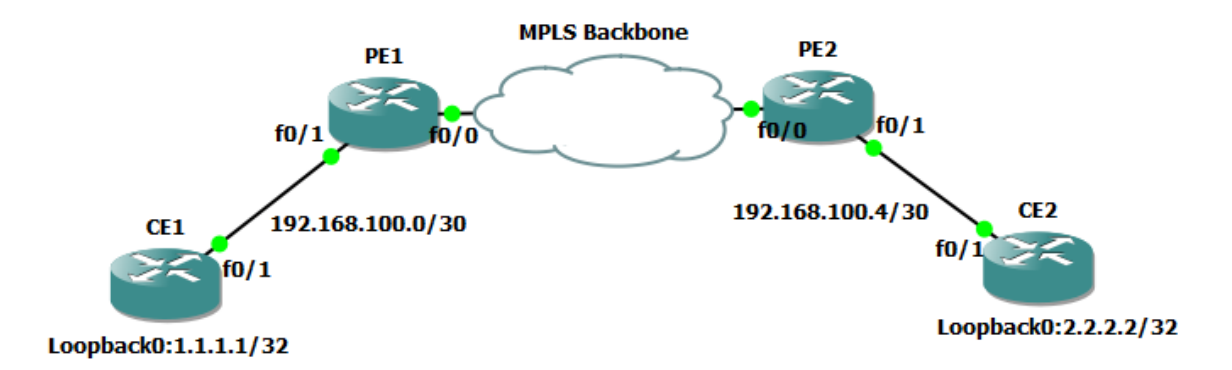

**Obrázek 8:** Topologie a IP adresace testovacího prostředí[zdroj:autor]

<span id="page-31-1"></span>Měření mezi PE-PE bude generováno na PE1 a responder tohoto měření bude PE2. CE-PE měření bude probíhat z hraničních routerů u zákazníka, tedy CE1 bude responderem PE1 a CE2 bude responderem PE2. Berme v potaz, že CE1 je centrální pobočka zákazníka a odtud bude probíhat měření ke všem ostatním pobočkám v této topologii tedy CE1 generuje provoz jen na CE2, tedy CE2 bude responderem pro CE1.

# <span id="page-32-0"></span>**4. Technická analýza**

V prvé řadě provedeme konfiguraci IP SLA sond jednotlivých zařízení.

Postupně budeme provádět jednotlivé typy testů. Zaměříme se na měření výkonnostních parametrů jednoho zákazníka, kde budeme provádět simulaci datových toků. Jednotlivé datové toky budeme analyzovat a následně porovnávat jednotlivé stavy, tedy zatížený a nezatížený provoz.

Nejdříve uděláme měření typu PE-CE takzvané "poslední míle", která může být poskytována od různých poskytovatelů datového připojení, kde se můžou objevit nežádoucí okolní vlivy, které můžou vysoce ovlivnit funkčnost datové linky a tím znehodnotit poskytující službu zákazníkovi. Poslední míle bývá v oblasti poskytování služeb nejčastěji problematická oblast.

Poté se zaměříme na měření typu PE-PE, kde hlavní vlivy má sám poskytovatel MPLS VPN, které nejčastěji způsobí malé zvýšení výkonnostního parametru RTT. Vzhledem ke škálovatelnosti a naddimenzovanému řešení většiny poskytovatelů MPLS VPN, zde nedochází k častým problémům.

Jako poslední typ měření provedeme měření typu CE-CE. Toto měření bývá kontrolním měření zákazníka, kde kontroluje všechny výkonnostní parametry celé přenosové trasy.

Následně budeme dělat analýzu a vyhodnocení IP SLA sond.

# <span id="page-32-1"></span>**4.1.** *Konfigurace jednotlivých měření*

### <span id="page-32-2"></span>**4.1.1. Konfigurace IP SLA mezi PE - CE**

Konfiguraci a demonstraci řešení budeme provádět mezi zařízeními PE1 a CE1. Konfigurace v našem řešení bude i mezi PE2 a CE2, nicméně ve virtuálním prostředí by nemělo smysl porovnávat daná měření.

Na IP SLA responderu nám stačí zapnout reakci zařízení na testovací pakety a to příkazem: CE1(config)#ip sla responder

Nyní přistoupíme k nakonfigurování zařízení typu IP SLA monitor: PE1(config)#ip sla 100

```
PE1(config-ip-sla)#udp-jitter 1.1.1.1 16386 source-ip 10.1.1.1 num-packets 100 
interval 500
PE1(config-ip-sla-jitter)#tos 184
PE1(config-ip-sla-jitter)#vrf MGMT
PE1(config-ip-sla-jitter)#tag PE1-CE1
```
Těmito příkazy jsme nakonfigurovali IP SLA sondu s číslem 100, kde typ měření je operace udp-jitter s počtem paketů 100 a interval mezi pakety 500ms.

Nyní stačí IP SLA sondu spustit:

PE1(config)#ip sla schedule 100 start-time now life forever

Test funkčnosti IP SLA sondy pro PE-CE

PE1#show ip sla summary destination 1.1.1.1 \*100 udp-jitter 1.1.1.1 RTT=22 OK 56 seconds ago

#### <span id="page-33-0"></span>**4.1.2. Konfigurace IP SLA mezi PE – PE**

Jak již bylo řečeno konfiguraci a demonstraci řešení budeme provádět mezi zařízeními PE1 a PE2 při normálním stavu a vytíženém stavu ve variantách SLA Normal.

Nejprve začneme s konfigurací respondera na zařízení PE2:

PE2(config)#ip sla responder

Následně budeme konfigurovat SLA Normal variantu na zařízení PE1:

```
PE1(config)#ip sla 1
PE1(config-ip-sla)#udp-jitter 10.1.1.2 16386 source-ip 10.1.1. codec g729a codec-
numpackets 550 codec-interval 100
PE1(config-ip-sla-jitter)#tos 184
PE1(config-ip-sla-jitter)#vrf MGMT
PE1(config-ip-sla-jitter)#tag PE1-PE2 Voice
```
#### Nyní opět spustíme IP SLA sondu:

PE1(config)#ip sla schedule 1 start-time now life forever

#### Kontrola funkčnosti IP SLA sondy:

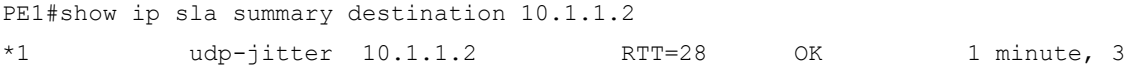

seconds ago

### <span id="page-34-0"></span>**4.1.3. Konfigurace IP SLA mezi CE – CE**

Jako poslední provedeme konfiguraci mezi koncovými zařízeními v MPLS L3 VPN. Jak již bylo řečeno, zde budeme provádět oba typy měření a to z důvodu odstínění vlivů zákaznického provozu na měření.

Na CE2 zapneme funkci pro reakci na IP SLA testovací pakety:

CE2(config)#ip sla responder

Nyní na CE1 nakonfigurujeme jednotlivé varianty měření:

#### SLA Voice:

```
CE1(config)#ip sla 100
CE1(config-ip-sla)#udp-jitter 2.2.2.2 16386 source-ip 1.1.1.1 codec g729a codec-
numpackets 550 codec-interval 100
CE1(config-ip-sla-jitter)#tos 184
CE1(config-ip-sla-jitter)#tag CE1-CE2 Voice
```
#### SLA Normal:

CE1(config)#ip sla 101 CE1(config-ip-sla)#udp-jitter 2.2.2.2 16386 source-ip 1.1.1.1 num-packets 100 interval 500 CE1(config-ip-sla-jitter)#tos 184 CE1(config-ip-sla-jitter)#tag CE1-CE2 Normal

#### Otestování funkčnosti jednotlivých variant:

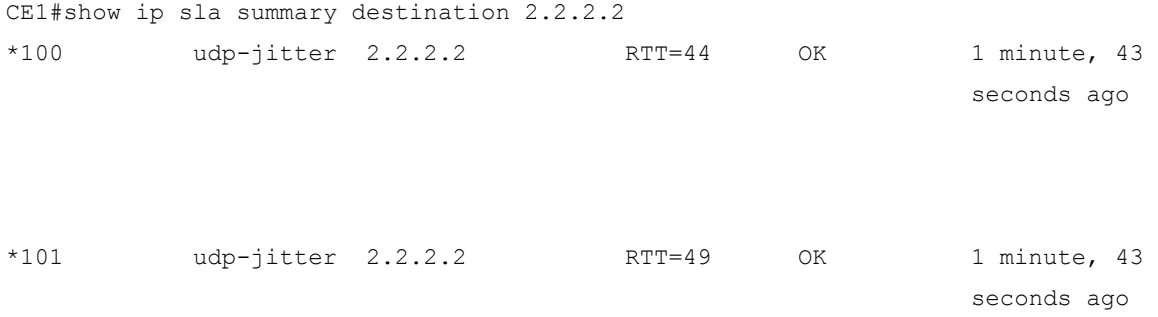

# <span id="page-34-1"></span>**4.2.** *Testování scénářů*

Máme nakonfigurovány jednotlivé typy měření a nyní přejdeme k jednotlivým scénářům, které by mohly vzniknout v transportní síti z pohledu zákazníka, tak i poskytovatele služeb.

#### **Hodnoty měření z jednotlivých zařízení při normálním datovém provozu.**

#### **PE1 - CE1 SLA Normal:**

```
PE1#show ip sla statistics 100
IPSLAs Latest Operation Statistics
IPSLA operation id: 100
Type of operation: udp-jitter
         Latest RTT: 17 milliseconds
Latest operation start time: 14:40:10 UTC Sat Aug 6 2016
Latest operation return code: OK
RTT Values:
        Number Of RTT: 100 RTT Min/Avg/Max: 1/17/41 milliseconds
Latency one-way time:
         Number of Latency one-way Samples: 61
         Source to Destination Latency one way Min/Avg/Max: 0/10/31 milliseconds
         Destination to Source Latency one way Min/Avg/Max: 5/10/18 milliseconds
Jitter Time:
         Number of SD Jitter Samples: 99
         Number of DS Jitter Samples: 99
         Source to Destination Jitter Min/Avg/Max: 0/12/41 milliseconds
         Destination to Source Jitter Min/Avg/Max: 0/7/24 milliseconds
Packet Loss Values:
         Loss Source to Destination: 0
         Source to Destination Loss Periods Number: 0
         Source to Destination Loss Period Length Min/Max: 0/0
         Source to Destination Inter Loss Period Length Min/Max: 0/0
         Loss Destination to Source: 0
         Destination to Source Loss Periods Number: 0
         Destination to Source Loss Period Length Min/Max: 0/0
         Destination to Source Inter Loss Period Length Min/Max: 0/0
        Out Of Sequence: 0 Tail Drop: 0
         Packet Late Arrival: 0 Packet Skipped: 0
Voice Score Values:
         Calculated Planning Impairment Factor (ICPIF): 0
         Mean Opinion Score (MOS): 0
Number of successes: 8
Number of failures: 0
Operation time to live: Forever
```
#### **PE1 - PE2 SLA Voice:**

PE1#show ip sla statistics 1 IPSLAs Latest Operation Statistics

```
IPSLA operation id: 1
Type of operation: udp-jitter
         Latest RTT: 25 milliseconds
Latest operation start time: 14:51:37 UTC Sat Aug 6 2016
Latest operation return code: OK
RTT Values:
        Number Of RTT: 550 RTT Min/Avg/Max: 7/25/56 milliseconds
Latency one-way time:
         Number of Latency one-way Samples: 180
         Source to Destination Latency one way Min/Avg/Max: 0/7/31 milliseconds
         Destination to Source Latency one way Min/Avg/Max: 19/28/45 milliseconds
Jitter Time:
         Number of SD Jitter Samples: 549
         Number of DS Jitter Samples: 549
         Source to Destination Jitter Min/Avg/Max: 0/14/48 milliseconds
         Destination to Source Jitter Min/Avg/Max: 0/7/37 milliseconds
Packet Loss Values:
         Loss Source to Destination: 0
         Source to Destination Loss Periods Number: 0
         Source to Destination Loss Period Length Min/Max: 0/0
         Source to Destination Inter Loss Period Length Min/Max: 0/0
         Loss Destination to Source: 0
         Destination to Source Loss Periods Number: 0
         Destination to Source Loss Period Length Min/Max: 0/0
         Destination to Source Inter Loss Period Length Min/Max: 0/0
        Out Of Sequence: 0 Tail Drop: 0
         Packet Late Arrival: 0 Packet Skipped: 0
Voice Score Values:
         Calculated Planning Impairment Factor (ICPIF): 11
        MOS score: 4.06
Number of successes: 2
Number of failures: 0
Operation time to live: Forever
CE1 - CE2 SLA Voice:
CE1#show ip sla statistics
```
IPSLA operation id: 100 Type of operation: udp-jitter Latest RTT: 48 milliseconds Latest operation start time: 14:15:53 UTC Sat Aug 6 2016 Latest operation return code: OK

IPSLAs Latest Operation Statistics

```
RTT Values:
        Number Of RTT: 550 RTT Min/Avg/Max: 1/35/71 milliseconds
Latency one-way time:
         Number of Latency one-way Samples: 526
         Source to Destination Latency one way Min/Avg/Max: 2/19/59 milliseconds
         Destination to Source Latency one way Min/Avg/Max: 2/16/43 milliseconds
Jitter Time:
         Number of SD Jitter Samples: 549
         Number of DS Jitter Samples: 549
         Source to Destination Jitter Min/Avg/Max: 0/8/56 milliseconds
         Destination to Source Jitter Min/Avg/Max: 0/6/34 milliseconds
Packet Loss Values:
         Loss Source to Destination: 0
         Source to Destination Loss Periods Number: 0
         Source to Destination Loss Period Length Min/Max: 0/0
         Source to Destination Inter Loss Period Length Min/Max: 0/0
         Loss Destination to Source: 0
         Destination to Source Loss Periods Number: 0
         Destination to Source Loss Period Length Min/Max: 0/0
         Destination to Source Inter Loss Period Length Min/Max: 0/0
        Out Of Sequence: 0 Tail Drop: 0
         Packet Late Arrival: 0 Packet Skipped: 0
Voice Score Values:
        Calculated Planning Impairment Factor (ICPIF): 11
         MOS score: 4.06
Number of successes: 8
Number of failures: 0
Operation time to live: Forever
CE1 - CE2 SLA Normal:
IPSLA operation id: 101
Type of operation: udp-jitter
         Latest RTT: 41 milliseconds
Latest operation start time: 14:15:53 UTC Sat Aug 6 2016
Latest operation return code: OK
RTT Values:
       Number Of RTT: 100 RTT Min/Avg/Max: 25/41/78 milliseconds
Latency one-way time:
         Number of Latency one-way Samples: 100
        Source to Destination Latency one way Min/Avg/Max: 19/29/43 milliseconds
         Destination to Source Latency one way Min/Avg/Max: 0/12/42 milliseconds
Jitter Time:
         Number of SD Jitter Samples: 99
         Number of DS Jitter Samples: 99
```

```
30
```

```
Source to Destination Jitter Min/Avg/Max: 0/7/19 milliseconds
        Destination to Source Jitter Min/Avg/Max: 0/7/28 milliseconds
Packet Loss Values:
         Loss Source to Destination: 0
         Source to Destination Loss Periods Number: 0
         Source to Destination Loss Period Length Min/Max: 0/0
         Source to Destination Inter Loss Period Length Min/Max: 0/0
         Loss Destination to Source: 0
         Destination to Source Loss Periods Number: 0
         Destination to Source Loss Period Length Min/Max: 0/0
         Destination to Source Inter Loss Period Length Min/Max: 0/0
        Out Of Sequence: 0 Tail Drop: 0
         Packet Late Arrival: 0 Packet Skipped: 0
Voice Score Values:
         Calculated Planning Impairment Factor (ICPIF): 0
         Mean Opinion Score (MOS): 0
Number of successes: 16
Number of failures: 0
Operation time to live: Forever
```
Z výše uvedených dat vidíme parametry jednotlivých měření z IP SLA sond. Vidíme zde parametry jako round-trip-time, jitter, odezvu zdroje k cíli, odezvu od cíle ke zdroji, ztrátovost paketů, MOS a IPCIF. Dokážeme z toho také vyčíst čas, kdy byla daná operace naposledy vykonána, zda proběhla v pořádku, počet zdařilých operací, počet nezdařilých operací a životnost operace. Opravdu zajímavým parametrem jsou tzv. jednosměrné statistiky, ze kterých jsme schopni odvodit mnoho informací, které můžou být velmi důležitou součástí řešení poruchovosti na transportní sítí.

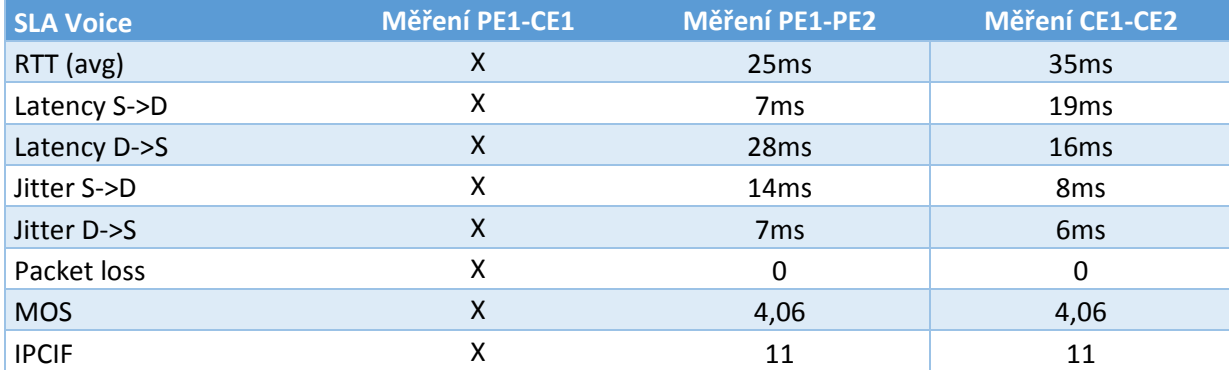

<span id="page-38-0"></span>**Tabulka 8:** Souhrnná tabulka měření ve variantě SLA Voice za normálního datového provozu[zdroj:autor]

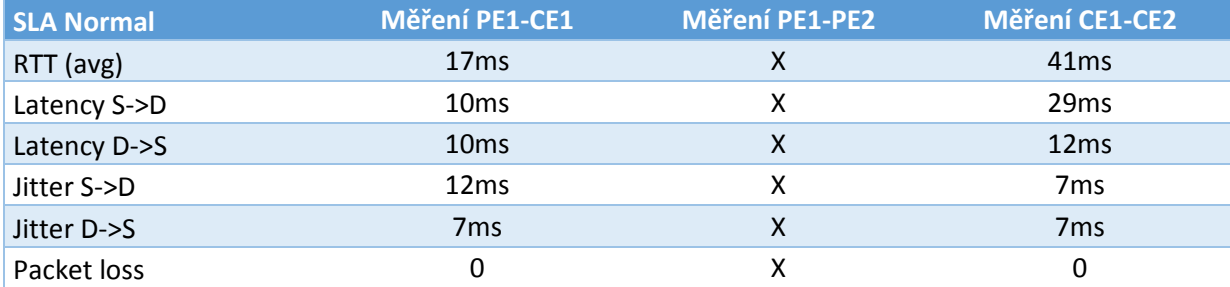

<span id="page-39-1"></span>**Tabulka 9:** Souhrnná tabulka měření ve variantě SLA Normal za normálního datového provozu[zdroj:autor]

## <span id="page-39-0"></span>**4.2.1. Scénář: Vytížení datové linky**

Nyní se podíváme na variantu, kdy si sám zákazník vytíží linku vlastním provozem. Následně si začne stěžovat svému poskytovateli připojení na vysoké odezvy, velké odchylku jitteru, případně ztrátovosti paketů. Pro věrohodnost měření v simulovaném prostředí jsme si již vytvořili QoS politiku o velikosti pásma 5Mbit mezi zařízeními PE1-CE1 a PE2-CE2. Pro simulaci datového toku spustíme ping o velikosti 1500bytů s časovým limitem 0 pro odezvu a tím zaplníme datovou linku.

Kontrola zaplnění datové linky:

```
CE1#show policy-map int fa0/1
 FastEthernet0/1
   Service-policy output: zakaznik
     queue stats for all priority classes:
       Queueing
       queue limit 64 packets
       (queue depth/total drops/no-buffer drops) 0/0/0
       (pkts output/bytes output) 614739/45495386
     Class-map: Cust-Voice (match-any)
       614739 packets, 45495386 bytes
       30 second offered rate 6000 bps, drop rate 0000 bps
       Match: dscp ef (46)
         614739 packets, 45495386 bytes
         30 second rate 6000 bps
       Match: dscp cs3 (24)
         0 packets, 0 bytes
         30 second rate 0 bps
       Priority: 100 kbps, burst bytes 2500, b/w exceed drops: 0
```

```
 Class-map: class-default (match-any)
 7610843 packets, 4398223737 bytes
 30 second offered rate 6302000 bps, drop rate 167000 bps
 Match: any
 Queueing
 queue limit 64 packets
 (queue depth/total drops/no-buffer drops) 63/206590/0
 (pkts output/bytes output) 7404254/4279906533
 bandwidth 4900 kbps
```
Z výše uvedeného výstupu vidíme, že dochází k přehlcení datové linky a tím pádem k zahazování paketů na dané lince ve směru CE1-PE1. Nyní se podíváme na IP SLA měření mezi hraničními routery CE1 a CE2.

#### **Měření CE1-CE2 SLA Voice:**

```
CE1# show ip sla statistics 100
IPSLAs Latest Operation Statistics
IPSLA operation id: 100
Type of operation: udp-jitter
         Latest RTT: 34 milliseconds
Latest operation start time: 19:09:33 UTC Sun Aug 7 2016
Latest operation return code: OK
RTT Values:
        Number Of RTT: 550 RTT Min/Avg/Max: 1/34/74 milliseconds
Latency one-way time:
         Number of Latency one-way Samples: 526
         Source to Destination Latency one way Min/Avg/Max: 1/19/58 milliseconds
         Destination to Source Latency one way Min/Avg/Max: 2/15/48 milliseconds
Jitter Time:
         Number of SD Jitter Samples: 549
         Number of DS Jitter Samples: 549
         Source to Destination Jitter Min/Avg/Max: 0/13/49 milliseconds
         Destination to Source Jitter Min/Avg/Max: 0/11/55 milliseconds
Packet Loss Values:
         Loss Source to Destination: 0
         Source to Destination Loss Periods Number: 0
         Source to Destination Loss Period Length Min/Max: 0/0
         Source to Destination Inter Loss Period Length Min/Max: 0/0
         Loss Destination to Source: 0
         Destination to Source Loss Periods Number: 0
```

```
 Destination to Source Loss Period Length Min/Max: 0/0
         Destination to Source Inter Loss Period Length Min/Max: 0/0
        Out Of Sequence: 0 Tail Drop: 0
         Packet Late Arrival: 0 Packet Skipped: 18
Voice Score Values:
         Calculated Planning Impairment Factor (ICPIF): 11
        MOS score: 4.06
Number of successes: 20
Number of failures: 0
Operation time to live: Forever
Měření CE1-CE2 SLA Normal:
CE1# show ip sla statistics 101
IPSLA operation id: 101
Type of operation: udp-jitter
         Latest RTT: 211 milliseconds
Latest operation start time: 19:09:38 UTC Sun Aug 7 2016
Latest operation return code: OK
RTT Values:
       Number Of RTT: 77 RTT Min/Avg/Max: 184/211/236 milliseconds
Latency one-way time:
         Number of Latency one-way Samples: 77
         Source to Destination Latency one way Min/Avg/Max: 145/165/195 milliseconds
         Destination to Source Latency one way Min/Avg/Max: 23/45/63 milliseconds
Jitter Time:
         Number of SD Jitter Samples: 61
         Number of DS Jitter Samples: 76
         Source to Destination Jitter Min/Avg/Max: 0/7/24 milliseconds
         Destination to Source Jitter Min/Avg/Max: 0/8/22 milliseconds
Packet Loss Values:
        Loss Source to Destination: 23
         Source to Destination Loss Periods Number: 12
         Source to Destination Loss Period Length Min/Max: 1/4
         Source to Destination Inter Loss Period Length Min/Max: 1/23
        Loss Destination to Source: 0
          Destination to Source Loss Periods Number: 0
         Destination to Source Loss Period Length Min/Max: 0/0
         Destination to Source Inter Loss Period Length Min/Max: 0/0
         Out Of Sequence: 0 Tail Drop: 0
         Packet Late Arrival: 0 Packet Skipped: 0
Voice Score Values:
         Calculated Planning Impairment Factor (ICPIF): 0
         Mean Opinion Score (MOS): 0
Number of successes: 9
```

```
34
```

```
Number of failures: 0
Operation time to live: Forever
```
Z uvedených dat názorně vidíme, že opravdu dochází ke ztrátovosti paketů v defaultní třídě vlivem velkého datového toku, z původních hodnot se nám také skokově zvýšila odezva a jitter. Dokážeme také poznat, v jakém směru ztrátovost vzniká. V našem případě je to z CE1 na CE2.

Pokud se podíváme na měření v prioritní třídě SLA Voice, tak z původních hodnot vidíme, že nedošlo prakticky k žádné změně a tím pádem můžeme deklarovat, že linka je v pořádku a nedochází k nechtěnému zahazování paketů na přenosové technologii nebo v páteřní infrastruktuře poskytovatele. Porovnání mezi zatíženým a nezatíženým stavem je uvedeno v tabulce Tabulka 10: Porovnávací tabulka mezi zatíženým a nezatíženým stavem.

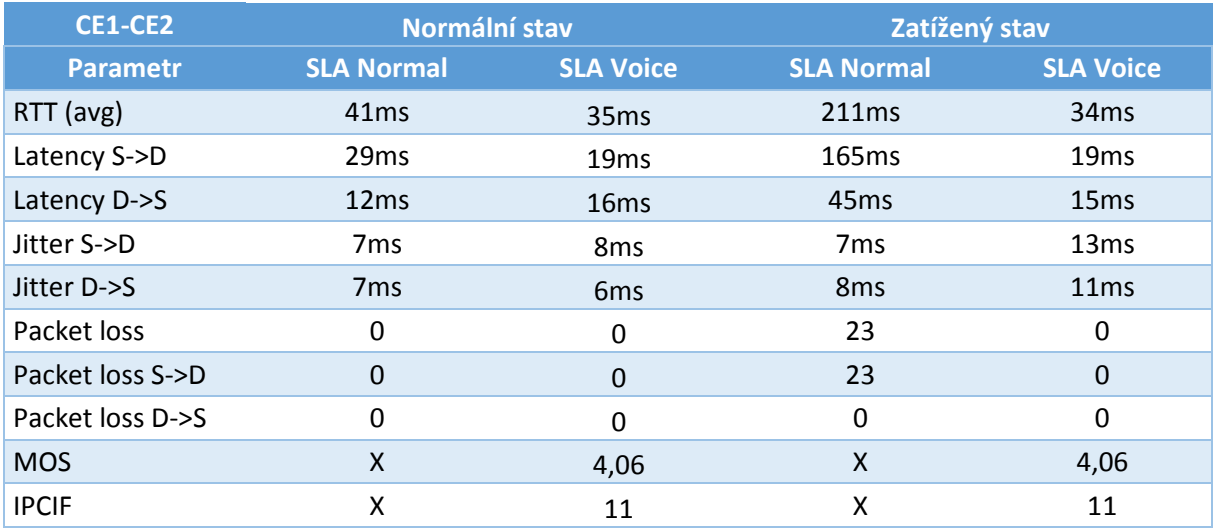

**Tabulka 10:** Porovnávací tabulka mezi zatíženým a nezatíženým stavem[zdroj:autor]

#### <span id="page-42-1"></span><span id="page-42-0"></span>**4.2.2. Scénář: Vytížení hlasové linky**

Zákazník si stěžuje na špatnou kvalitu hovorů. Tento stav v případě, že je správně koncipována QoS politika nastane z toho důvodu, že zákazník má větší hlasový tok, než přidělené hlasové pásmo. V našem případě je šířka hlasového pásma 100Kbit. Datový tok u jednoho hovoru s kodekem G729a je cca 32Kbit/s. Proto zákazník může provést 3 hovory současně, které budou funkční. Simulaci hlasového toku opět provedeme příkazem ping, kde dané pakety označíme značkou DSCP EF.

#### Kontrola zaplnění hlasové třídy:

```
CE1#sh policy-map int fa0/1
FastEthernet0/1
   Service-policy output: zakaznik
     queue stats for all priority classes:
      Queueing
       queue limit 64 packets
       (queue depth/total drops/no-buffer drops) 0/0/0
       (pkts output/bytes output) 661604/51762642
     Class-map: Cust-Voice (match-any)
       669687 packets, 52363554 bytes
       30 second offered rate 801000 bps, drop rate 23000 bps
      Match: dscp ef (46)
         669687 packets, 52363554 bytes
         30 second rate 801000 bps
      Match: dscp cs3 (24)
         0 packets, 0 bytes
         30 second rate 0 bps
      Priority: 100 kbps, burst bytes 2500, b/w exceed drops: 8035
     Class-map: class-default (match-any)
       797 packets, 60767 bytes
      30 second offered rate 1000 bps, drop rate 0000 bps
      Match: any
       Queueing
       queue limit 64 packets
       (queue depth/total drops/no-buffer drops) 0/0/0
       (pkts output/bytes output) 797/60767
```
Z uvedených dat vidíme, že došlo k zaplnění hlasové třídy a tím pádem k zahazování paketů v této třídě. V hlasové třídě máme také měření SLA Voice. V defaultní třídě není prakticky žádný provoz, proto nedochází k zahazování paketů v této třídě. Důležité opomenout je to, že třída Voice má prioritní přednost pro zpracování paketů před třídou class-default a z toho důvodu se může stát, že pakety ze třídy class-default budou mít nějaké zpoždění, nicméně by ani tak nemělo dojít k zahození paketu.

Nyní se podíváme na jednotlivá měření:

bandwidth 4900 kbps

### **PE1-CE1:**

```
PE1#show ip sla statistics 100
IPSLA operation id: 100
Type of operation: udp-jitter
         Latest RTT: 37 milliseconds
Latest operation start time: 21:26:26 UTC Sun Aug 7 2016
Latest operation return code: OK
RTT Values:
         Number Of RTT: 100 RTT Min/Avg/Max: 3/37/72 milliseconds
Latency one-way time:
         Number of Latency one-way Samples: 86
         Source to Destination Latency one way Min/Avg/Max: 0/15/28 milliseconds
         Destination to Source Latency one way Min/Avg/Max: 2/22/60 milliseconds
Jitter Time:
         Number of SD Jitter Samples: 99
         Number of DS Jitter Samples: 99
         Source to Destination Jitter Min/Avg/Max: 0/6/19 milliseconds
         Destination to Source Jitter Min/Avg/Max: 0/7/35 milliseconds
Packet Loss Values:
         Loss Source to Destination: 0
         Source to Destination Loss Periods Number: 0
         Source to Destination Loss Period Length Min/Max: 0/0
         Source to Destination Inter Loss Period Length Min/Max: 0/0
         Loss Destination to Source: 0
         Destination to Source Loss Periods Number: 0
         Destination to Source Loss Period Length Min/Max: 0/0
         Destination to Source Inter Loss Period Length Min/Max: 0/0
        Out Of Sequence: 0 Tail Drop: 0
         Packet Late Arrival: 0 Packet Skipped: 68
Voice Score Values:
         Calculated Planning Impairment Factor (ICPIF): 0
         Mean Opinion Score (MOS): 0
Number of successes: 6
Number of failures: 0
Operation time to live: Forever
```
V případě měření PE1-CE1 se nám nic nezměnilo. RTT i Jitter jsou v normě.

### **PE1-PE2:**

```
PE1#show ip sla statistics 1
IPSLAs Latest Operation Statistics
```
IPSLA operation id: 1

```
Type of operation: udp-jitter
         Latest RTT: 119 milliseconds
Latest operation start time: 21:27:37 UTC Sun Aug 7 2016
Latest operation return code: OK
RTT Values:
        Number Of RTT: 550 RTT Min/Avg/Max: 31/60/120 milliseconds
Latency one-way time:
         Number of Latency one-way Samples: 423
         Source to Destination Latency one way Min/Avg/Max: 0/28/61 milliseconds
         Destination to Source Latency one way Min/Avg/Max: 10/32/59 milliseconds
Jitter Time:
         Number of SD Jitter Samples: 549
         Number of DS Jitter Samples: 549
         Source to Destination Jitter Min/Avg/Max: 0/5/69 milliseconds
         Destination to Source Jitter Min/Avg/Max: 0/5/47 milliseconds
Packet Loss Values:
        Loss Source to Destination: 0
         Source to Destination Loss Periods Number: 0
         Source to Destination Loss Period Length Min/Max: 0/0
         Source to Destination Inter Loss Period Length Min/Max: 0/0
        Loss Destination to Source: 0
         Destination to Source Loss Periods Number: 0
         Destination to Source Loss Period Length Min/Max: 0/0
         Destination to Source Inter Loss Period Length Min/Max: 0/0
        Out Of Sequence: 0 Tail Drop: 0
         Packet Late Arrival: 0 Packet Skipped: 0
Voice Score Values:
         Calculated Planning Impairment Factor (ICPIF): 12
         MOS score: 4.03
Number of successes: 28
Number of failures: 0
Operation time to live: Forever
```
V měření PE1-PE2, které probíhá ve variantě SLA Voice je vidět, že došlo k nárůstu latence. Vzhledem k tomu, že se jedná o simulované prostředí, tak tato situace může nastat, v reálném prostředí by takový to provoz neměl ohrozit páteřní infrastrukturu.

#### **CE1-CE2 SLA Voice:**

```
CE1#show ip sla statistics
IPSLAs Latest Operation Statistics
IPSLA operation id: 100
Type of operation: udp-jitter
```

```
 Latest RTT: 146 milliseconds
Latest operation start time: 21:15:33 UTC Sun Aug 7 2016
Latest operation return code: OK
RTT Values:
       Number Of RTT: 536 RTT Min/Avg/Max: 2/146/187 milliseconds
Latency one-way time:
         Number of Latency one-way Samples: 529
         Source to Destination Latency one way Min/Avg/Max: 3/103/141 milliseconds
         Destination to Source Latency one way Min/Avg/Max: 5/44/73 milliseconds
Jitter Time:
         Number of SD Jitter Samples: 522
         Number of DS Jitter Samples: 535
         Source to Destination Jitter Min/Avg/Max: 0/6/61 milliseconds
         Destination to Source Jitter Min/Avg/Max: 0/5/40 milliseconds
Packet Loss Values:
        Loss Source to Destination: 14
         Source to Destination Loss Periods Number: 11
         Source to Destination Loss Period Length Min/Max: 1/2
         Source to Destination Inter Loss Period Length Min/Max: 2/145
        Loss Destination to Source: 0
         Destination to Source Loss Periods Number: 0
         Destination to Source Loss Period Length Min/Max: 0/0
         Destination to Source Inter Loss Period Length Min/Max: 0/0
         Out Of Sequence: 0 Tail Drop: 0
         Packet Late Arrival: 0 Packet Skipped: 18
Voice Score Values:
         Calculated Planning Impairment Factor (ICPIF): 20
         MOS score: 3.12
Number of successes: 8
Number of failures: 0
Operation time to live: Forever
CE1-CE2 SLA Normal:
IPSLA operation id: 101
Type of operation: udp-jitter
         Latest RTT: 147 milliseconds
Latest operation start time: 21:15:33 UTC Sun Aug 7 2016
Latest operation return code: OK
RTT Values:
       Number Of RTT: 100 RTT Min/Avg/Max: 20/147/184 milliseconds
Latency one-way time:
         Number of Latency one-way Samples: 98
         Source to Destination Latency one way Min/Avg/Max: 15/101/136 milliseconds
         Destination to Source Latency one way Min/Avg/Max: 20/47/72 milliseconds
```

```
Jitter Time:
         Number of SD Jitter Samples: 99
         Number of DS Jitter Samples: 99
         Source to Destination Jitter Min/Avg/Max: 0/9/78 milliseconds
         Destination to Source Jitter Min/Avg/Max: 0/9/40 milliseconds
Packet Loss Values:
         Loss Source to Destination: 0
         Source to Destination Loss Periods Number: 0
         Source to Destination Loss Period Length Min/Max: 0/0
         Source to Destination Inter Loss Period Length Min/Max: 0/0
         Loss Destination to Source: 0
         Destination to Source Loss Periods Number: 0
         Destination to Source Loss Period Length Min/Max: 0/0
         Destination to Source Inter Loss Period Length Min/Max: 0/0
         Out Of Sequence: 0 Tail Drop: 0
         Packet Late Arrival: 0 Packet Skipped: 0
Voice Score Values:
         Calculated Planning Impairment Factor (ICPIF): 0
         Mean Opinion Score (MOS): 0
Number of successes: 12
Number of failures: 0
Operation time to live: Forever
```
Z měření SLA Voice mezi CE1 a CE2 vidíme, že došlo ke zhoršení parametrů pro hlasové technologie a dokonce ke ztrátovosti paketů. Latence se rapidně zvedla na průměrně 146ms, 14 paketů od zdroje k cíli nedošlo, hodnota MOS klesla na 3,12 a hodnota ICPIF stoupla na 20.

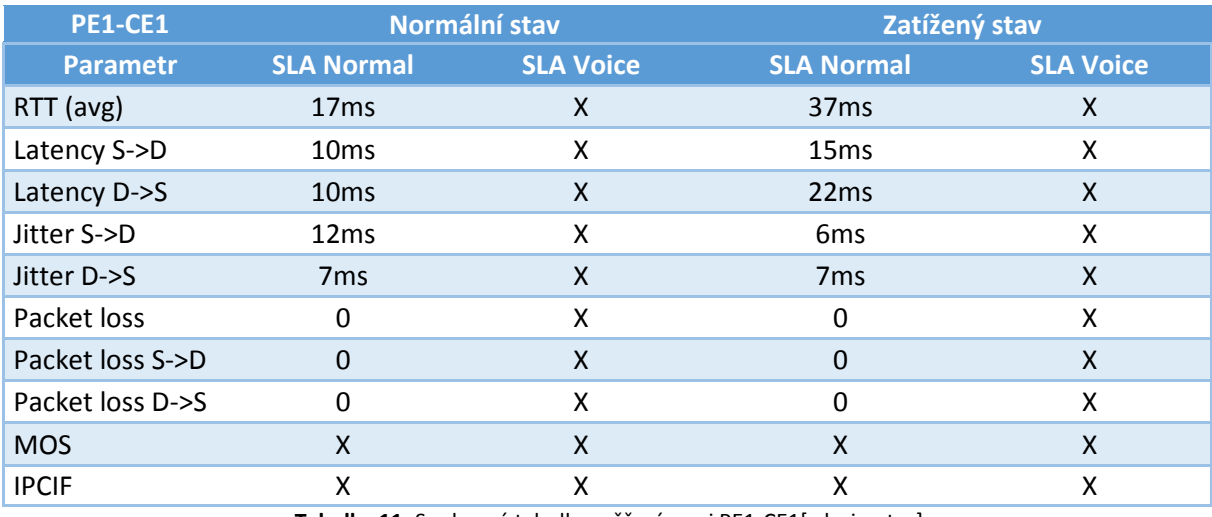

<span id="page-47-0"></span>**Tabulka 11:** Souhrnná tabulka měření mezi PE1-CE1[zdroj:autor]

Naopak z měření SLA Normal mezi CE1 a CE2 jasně plyne, že nedošlo ke ztrátovosti paketů, nicméně jak již bylo řečeno, SLA Voice je v prioritní třídě a tím pádem může nastat situace, kdy se nám navýší latence a to se zde také stalo. Latence stoupla na průměrnou hodnotu 147ms.

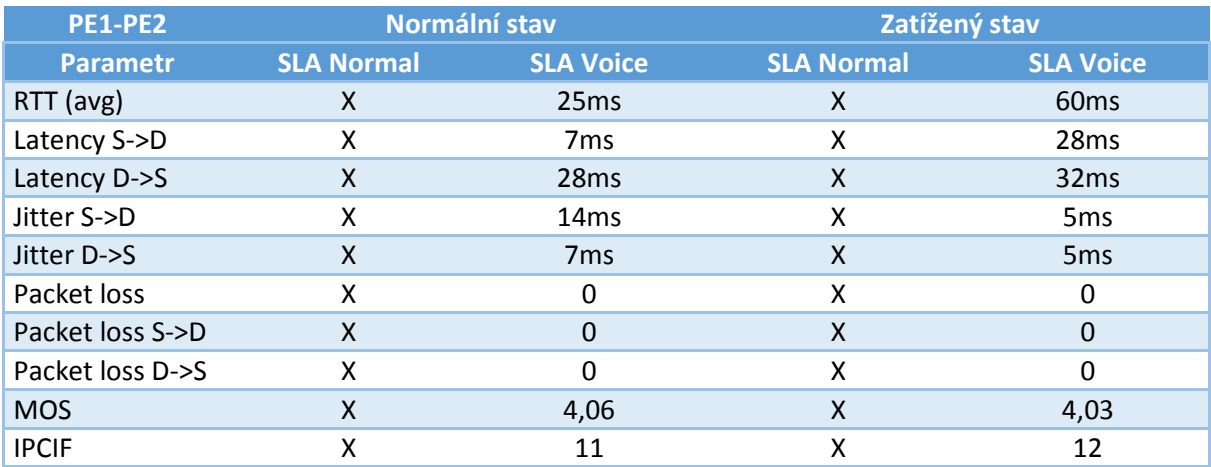

**Tabulka 12:** Souhrnná tabulka měření mezi PE1-PE2[zdroj:autor]

<span id="page-48-0"></span>V obou případech vidíme, že hlasový provoz byl generován od zákazníka CE1, protože ztrátovost i latence se rapidně zvedla od zdroje k cíli a zdroj generovaných měření je CE1.

Tímto měřením jsme tedy schopni vyhodnotit jednotlivé stavy, které můžou probíhat na dané lince. Můžeme rozlišit v jaké QoS třídě nám vzniká problém a tím proaktivně reagovat.

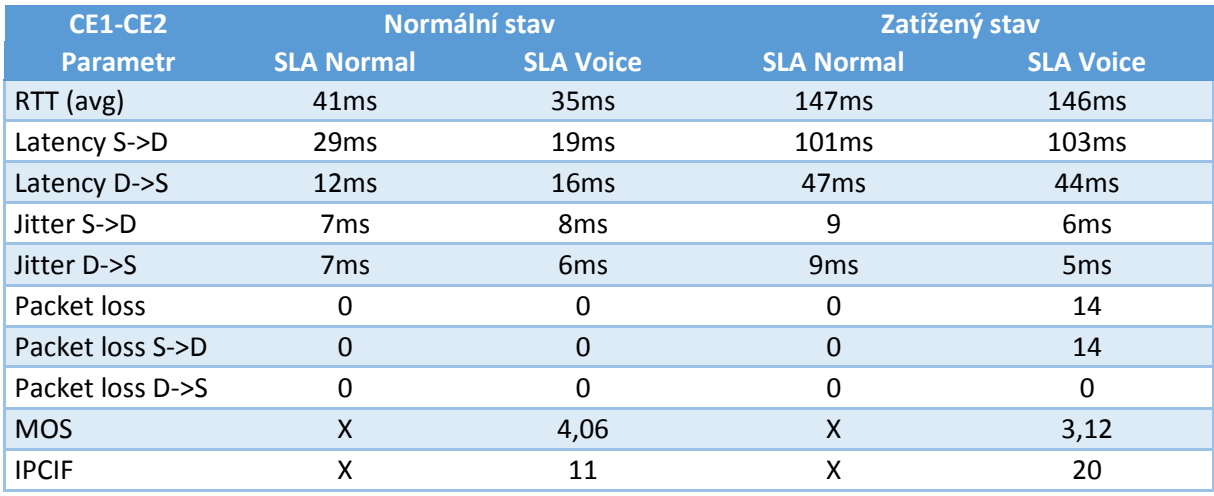

<span id="page-48-1"></span>**Tabulka 13:** Souhrnná tabulka měření mezi CE1-CE2[zdroj:autor]

# <span id="page-49-0"></span>**5. Závěr**

Bakalářská práce popsala problematiku a princip měření výkonnostních parametrů za pomocí technologie IP SLA od společnosti Cisco Systems v transportní síti postavené na přepínacím mechanizmu MPLS s důrazem na směrování, kvalitu a přepínání v IP síti. Představila možnosti předcházení problémům, které můžou vznikat různými změnami v páteřní infrastruktuře, případně od třetích stran poskytovatelů služeb.

Technologie IP SLA byla popsána z teoretické i praktické části. Osvojili jsme si konfiguraci na zařízeních této technologie. Okrajově jsme se zabývali konfigurací služeb v rámci MPLS VPN.

Dále pojednávala o principu a metodách typu měření a vyhodnocení daných parametrů. Z testovacích scénářů jsme zjistili, že je to velice užitečná technologie pro řešení poruch. Také jsme viděli jednotlivé stavy chování při určitém typu provozu.

Zjistili jsme, že IP SLA je velice komplexní nástroj pro sledování sítě. Můžeme, tím sledovat velké množství provozu, a i služeb od běžné TCP nebo UDP komunikace až po VoIP, video, HTTP a FTP dostupnost.

Námi měřené výsledky jsou pouze laboratorní, ale pro důkaz funkčnosti dostačující.

# <span id="page-50-0"></span>**6. Seznam zdrojů**

1. **Cisco Systems, Inc.** Cisco IOS IP SLAs Overview. [Online] 2005. [Citace: 8. březen 2016.] http://www.cisco.com/c/en/us/td/docs/ios/12\_4/ip\_sla/configuration/guide/hsla\_c/hsoverv.html.

2. —. IP SLAs Configuration Guide, Cisco IOS Release 15M&T. [Online] 2012. [Citace: 9. duben 2016.] http://www.cisco.com/c/en/us/td/docs/ios-xml/ios/ipsla/configuration/15-mt/sla-15-mt-book.pdf.

3. **Odom, Wendell.** *CCNP ROUTE 642-902 Official Certification Guide.* Indianapolis, Ind. : Cisco Press, 2010. ISBN 978-1-58720-253-7.

4. **Zoho Corporation.** IP Service Level Agreement Module. [Online] Manage Engine, 2011. [Citace: 2. Leden 2016.] https://www.manageengine.com/products/netflow/ipsla-monitor.html.

5. **Cisco Systems, Inc.** Cisco IP Service Level Agreement Video Operation. [Online] 2011. [Citace: 10. duben 2016.] http://www.cisco.com/c/en/us/products/collateral/ios-nx-os-software/ios-ip-servicelevel-agreements-slas/white\_paper\_c11-674560.html.

6. **Hucaby, David.** *CCNP Routing and Switching SWITCH 300-115 Offical Certification Guide.*  Indianapolis, IN : Cisco Press, 2014. ISBN 978-1-58720-560-6.

7. **Alwayn, Vivek.** *Advanced MPLS design and implementation.* Indianapolis, IN : Cisco Press, 2001. ISBN 1-58705-020-X.

8. **WALLACE, Kevin.** *CCNP Routing and Switching ROUTE 300-101 Official Cert Guide.* Indianapolis, IN : Cisco Press, 2014. ISBN 978-1-58720-559-0.

# <span id="page-51-0"></span>**7. Seznam použitých zkratek**

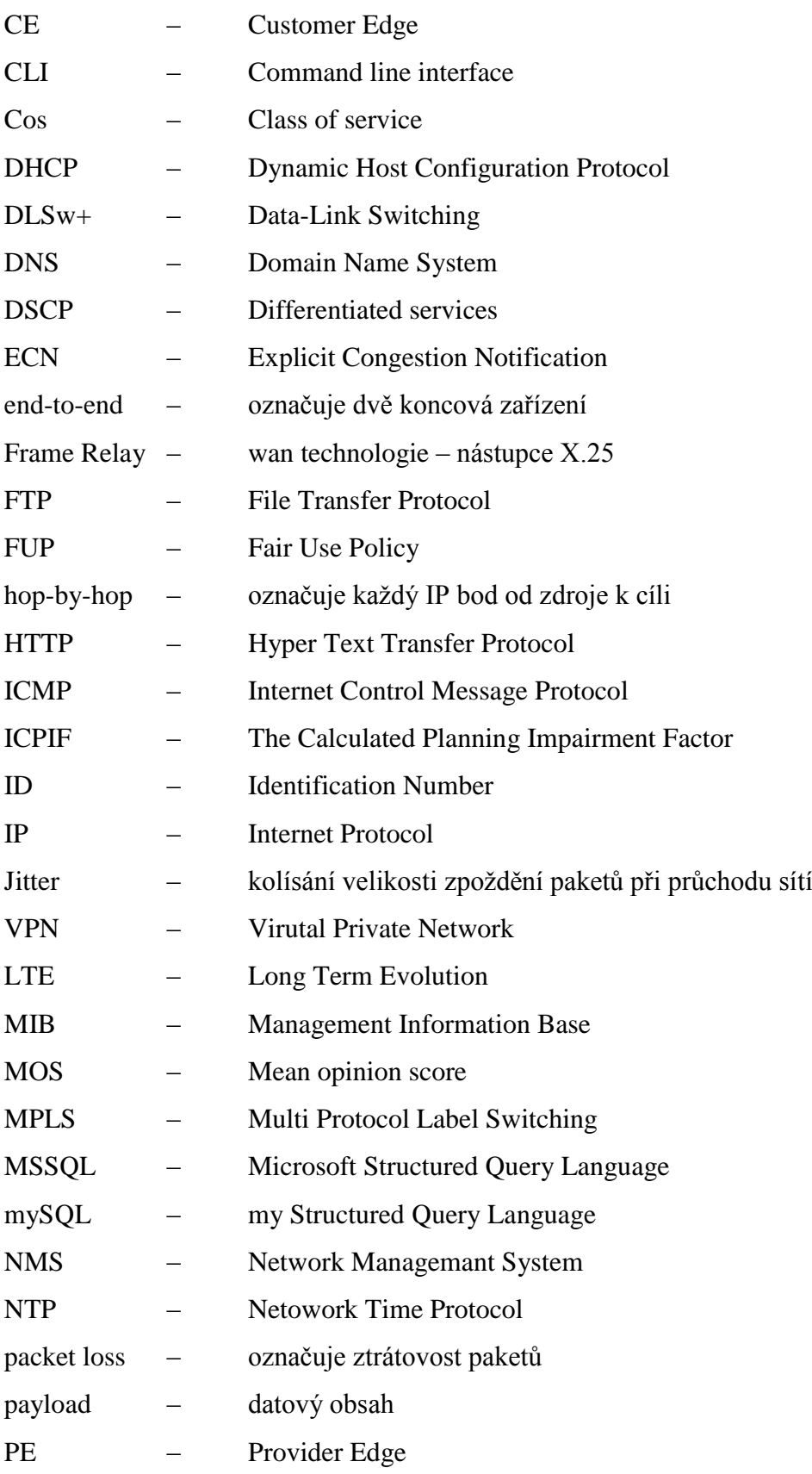

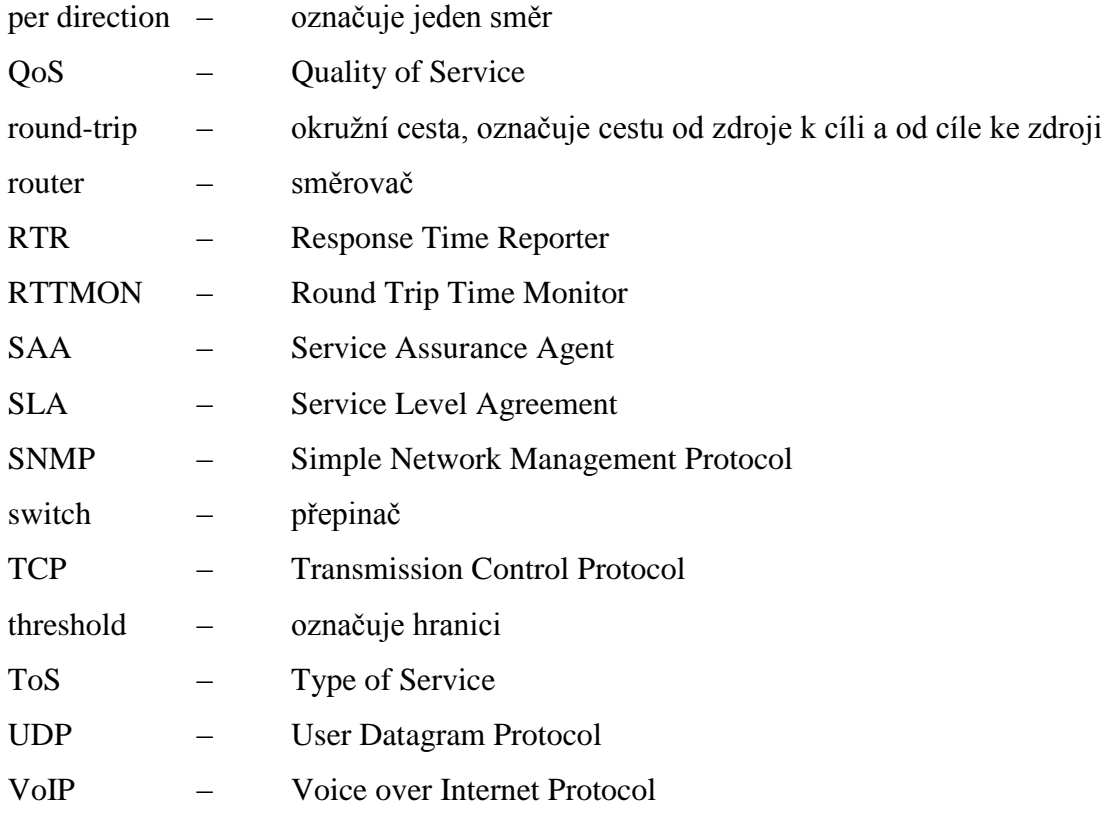

# <span id="page-53-0"></span>**8. Přílohy**

Univerzita Hradec Králové Studijní program: Systems Engineering and Informatics Forma: Combined Faculty of Informatics and Management Akademický rok: 2016/2017 Obor/komb.: Informační management (im3-k)

#### Podklad pro zadání BAKALÁŘSKÉ práce studenta

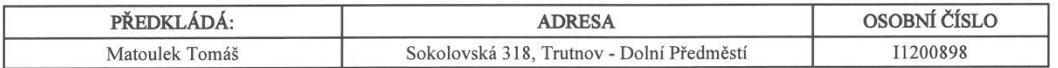

#### TÉMA ČESKY:

Cisco IP SLA a jeho využití

#### TÉMA ANGLICKY:

Cisco IP SLA and its practical use

#### VEDOUCÍ PRÁCE:

Mgr. Josef Horálek, Ph.D. - KIT

#### ZÁSADY PRO VYPRACOVÁNÍ:

Cílem bakalářské práce je představit Cisco IP SLA službu, její funkčnost a využiti. Autor představí principy CISCO IP SLA a navrhne jejich využití a technické řešení v rámci měřením pro koncové zákazníky poskytovatele služeb.

#### SEZNAM DOPORUČENÉ LITERATURY:

Hucaby, David. CCNP Routing and Switching SWITCH 300-115 Offical Certification Guide. Indianapolis, IN: Cisco Press, 2014. ISBN 978-1-58720-560-6. Alwayn, Vivek. Advanced MPLS design and implementation. Indianapolis, IN: Cisco Press, 2001. ISBN 1-58705-020-X. WALLACE, Kevin. CCNP Routing and Switching ROUTE 300-101 Official Cert Guide. Indianapolis, IN: Cisco Press, 2014. ISBN 978-1-58720-559-0.

Podpis studenta:

h,

Podpis vedoucího práce:

Market

Datum: 10.8.2016

Datum:  $\ldots$ 

(c) IS/STAG, Portál - Podklad kvalifikační práce, I1200898, 10.08.2016 11:14